DB2 Universal Database Version 8.1.4

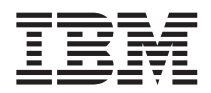

# Release Notes (Version 8.1.4)

Version 8.14

DB2 Universal Database Version 8.1.4

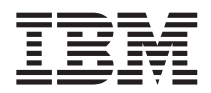

# Release Notes (Version 8.1.4)

Version 8.14

# **Contents**

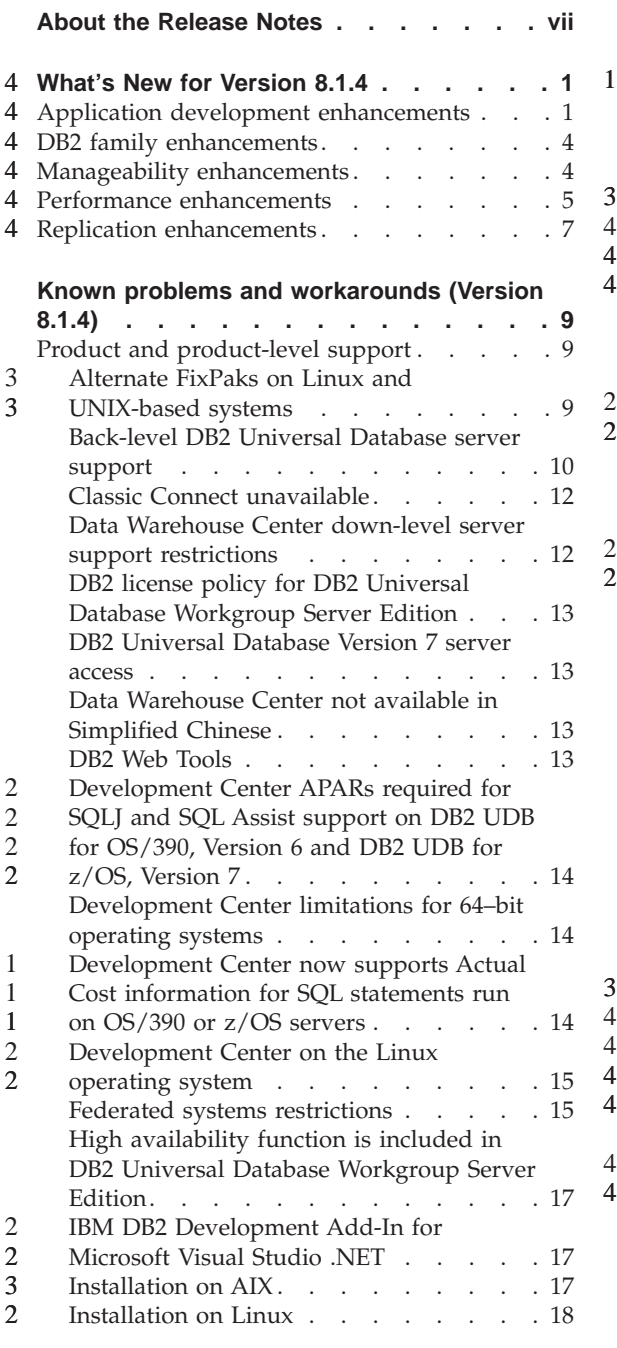

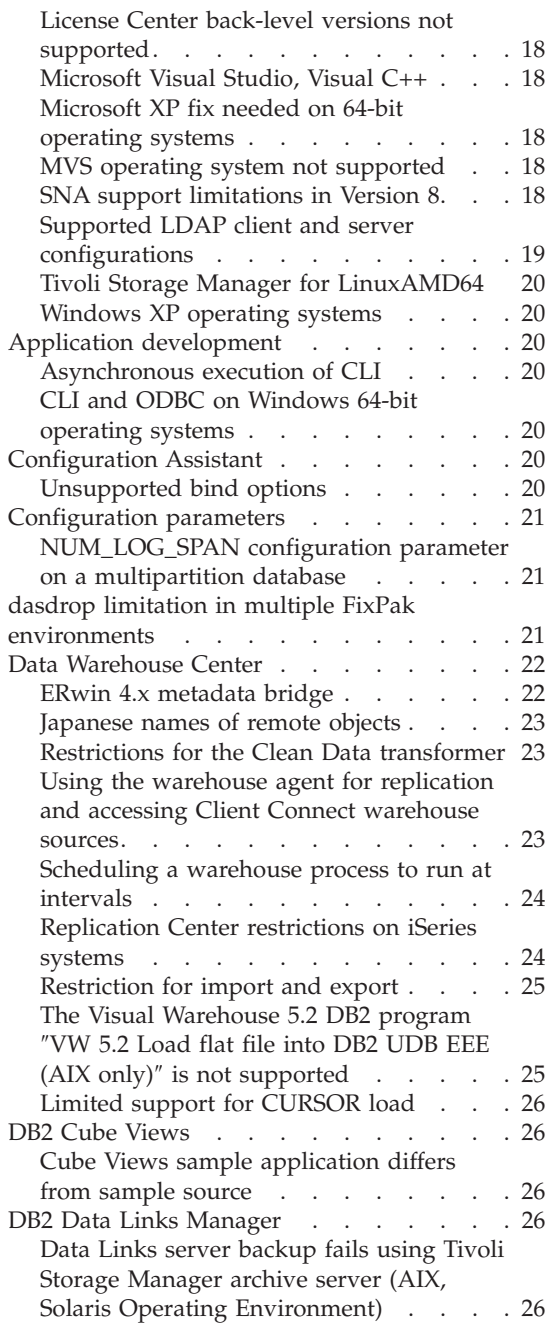

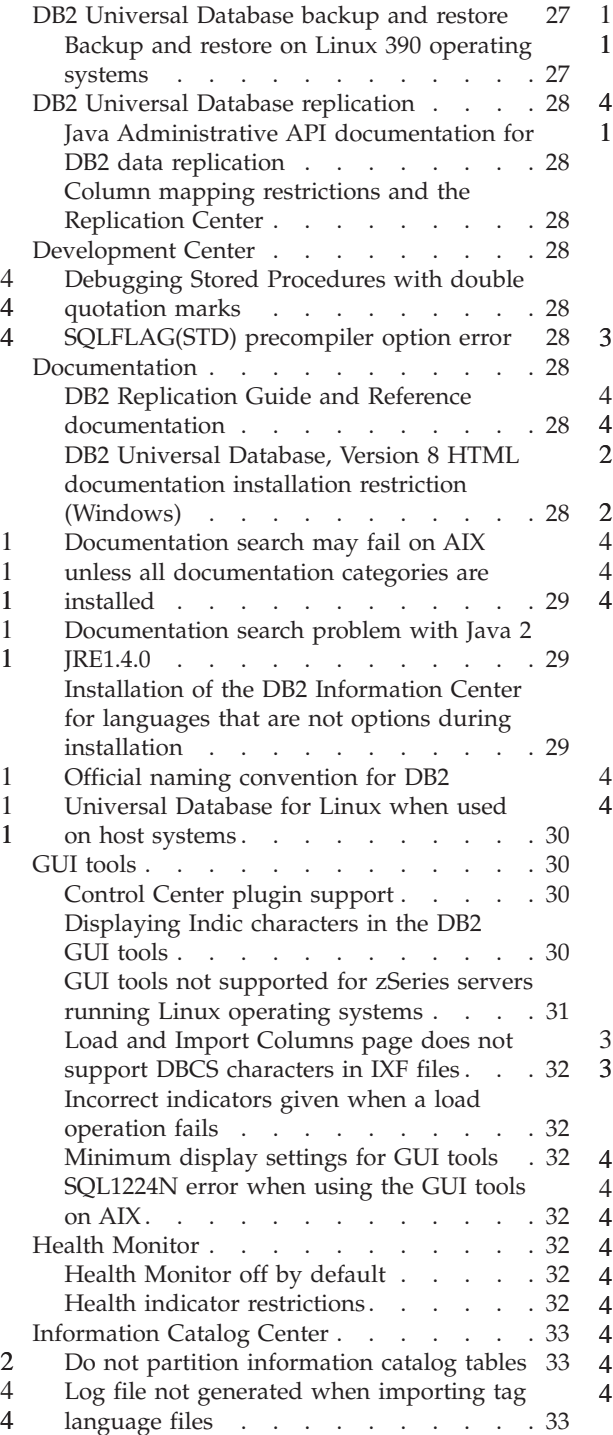

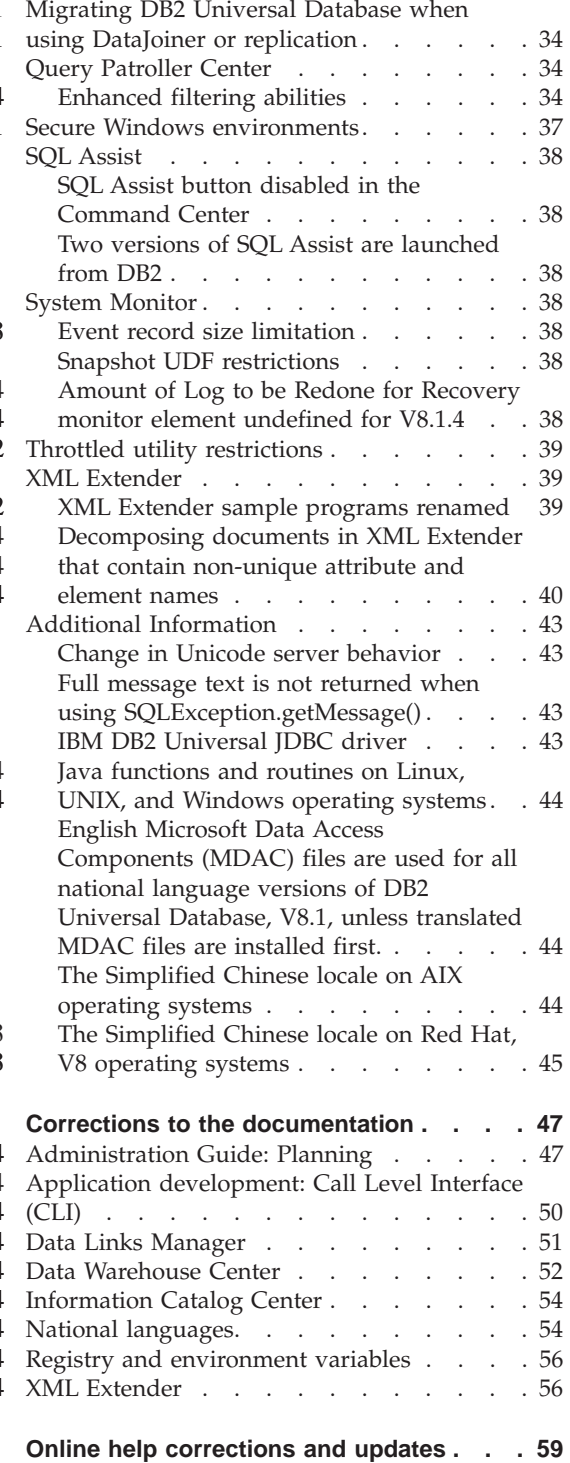

[Configuring the C environment for SQL](#page-68-0)  stored procedures in the Development Center. 59

- [Enabling view docking when accessing](#page-68-0)  2
- 2 Development Center with Hummingbird 2 Exceed. . . . . . . . . . . . . 59
- [Microsoft Visual Studio .NET add-in](#page-69-0)  2
- 2 information update in Development Center
- 2 help. . . . . . . . . . . . . . 60
- 2 Migrating DB2 XML Extender to Version 8.1.2 60 [Path settings to enable Java routines to](#page-70-0)  [compile in the Development Center . . . . 61](#page-70-0)

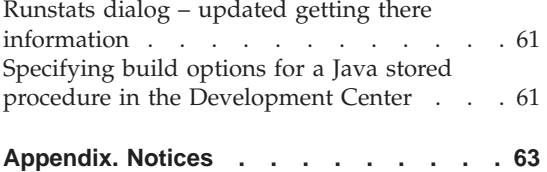

[Trademarks . . . . . . . . . . . . 66](#page-75-0)

# <span id="page-8-0"></span>**About the Release Notes**

#### **Content:**

The release notes contain the latest information for the following DB2<sup>*®*</sup>, Version 8 products:

DB2 Universal Database™ Personal Edition DB2 Universal Database Workgroup Server Edition DB2 Universal Database Workgroup Server Unlimited Edition DB2 Universal Database Enterprise Server Edition DB2 Personal Developer's Edition DB2 Universal Developer's Edition DB2 Warehouse Manager DB2 Warehouse Manager Sourcing Agent for z/OS DB2 Data Links Manager DB2 Net Search Extender DB2 Spatial Extender DB2 Intelligent Miner™ Scoring DB2 Intelligent Miner Modeling DB2 Intelligent Miner Visualization DB2 Connect™ Application Server Edition DB2 Connect Enterprise Edition DB2 Connect Personal Edition DB2 Connect Unlimited Edition DB2 Query Patroller

#### **Structure:**

The release notes are divided into four parts: • The first part highlights what is new in this release. v The second part contains the details of the problems, limitations, and workarounds known at the time of publication that affect the products previously listed. Read these notes to become familiar with any known outstanding issues with this release of the DB2 family of products. • The third part contains corrections to previously released HTML, PDF, and printed documentation. • The fourth part contains corrections and updates to the information available in the product GUI tools help. The most up-to-date documentation is available in the latest version of the DB2 Information Center, which is accessed through a browser. The URL for downloading the latest documentation is provided in the Additional resources section below. 3 3 3 3 3 3 3 3 3 3 1 1 1 1

Revision marks in the DB2 Information Center documentation indicate text that has been added or changed since the PDF information for version 8.1 was originally made available. A vertical bar  $(1)$  indicates information that was added at the time that version 8.1 was first released. A numeric indicator, such as a 1 or a 2, indicates that the information was added for the FixPak or level ending in the same number. For example, a 1 indicates that the information was added or changed in FixPak 1, a 2 indicates that the information was changed for Version 8.1.2.

The *Data Links Manager Administration Guide and Reference* was updated in PDF form (book number SC27-1221-01) at the time of FixPak 1, and is available for download at the DB2 support site:

http://www.ibm.com/software/data/db2/udb/winos2unix/support

#### **Additional resources:**

Documentation for the DB2 Life Sciences Data Connect product is available for download from the IBM software site:

http://www.ibm.com/software/data/db2/lifesciencesdataconnect/

If you want to view the DB2 documentation in HTML format, you can access the DB2 HTML Information Center online from

[http://publib.boulder.ibm.com/infocenter/db2help/.](http://publib.boulder.ibm.com/infocenter/db2help/) Alternatively, if you want to install the DB2 HTML Information Center on your system, a *DB2 HTML Documentation* CD-ROM image is available for download from the same site. Updates are made to the DB2 HTML documentation with every release. For the latest documentation, access the DB2 HTML Information Center online or download the *DB2 HTML Documentation* CD-ROM image for installation on your system. PDF documentation is updated less frequently.

More information on the DB2 Development Center and DB2 for z/OS is available at [http://www.ibm.com/software/data/db2/os390/spb/.](http://www.ibm.com/software/data/db2/os390/spb/)

For the latest information about the DB2 family of products, obtain a free subscription to *DB2 Magazine*. The online edition of the magazine is available at http://www.db2mag.com; instructions for requesting a subscription are also posted on this site.

# <span id="page-10-0"></span>**What's New for Version 8.1.4**  4

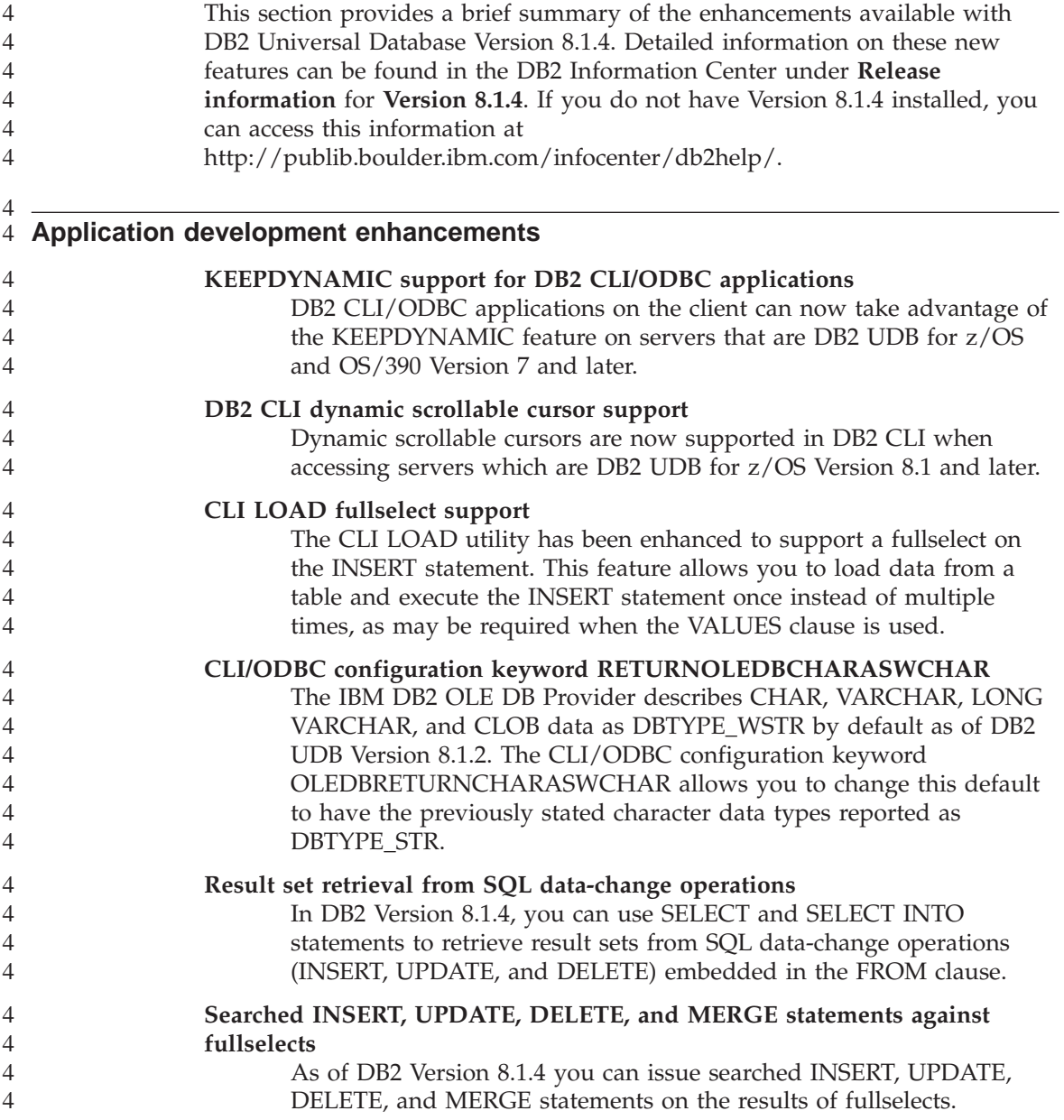

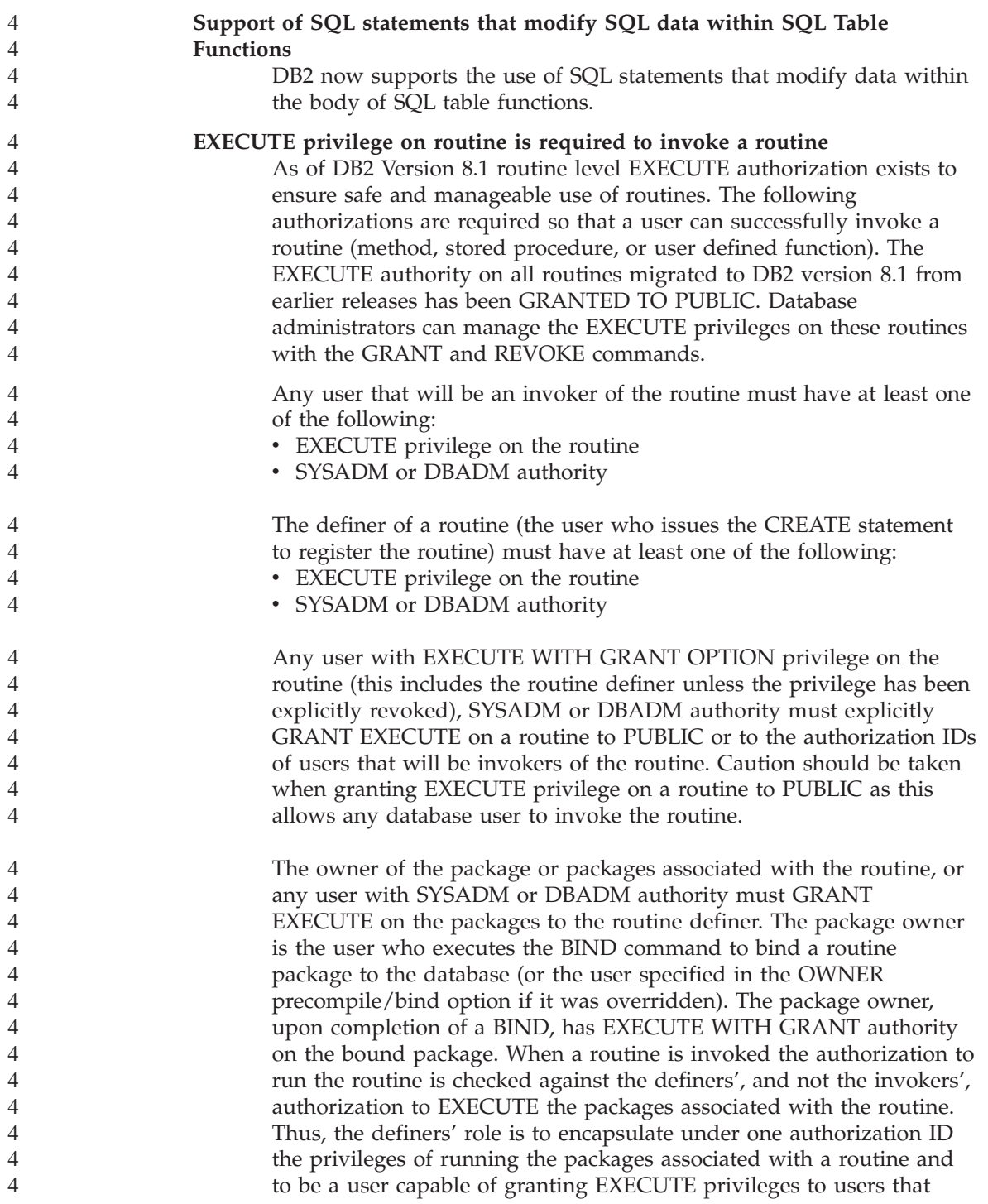

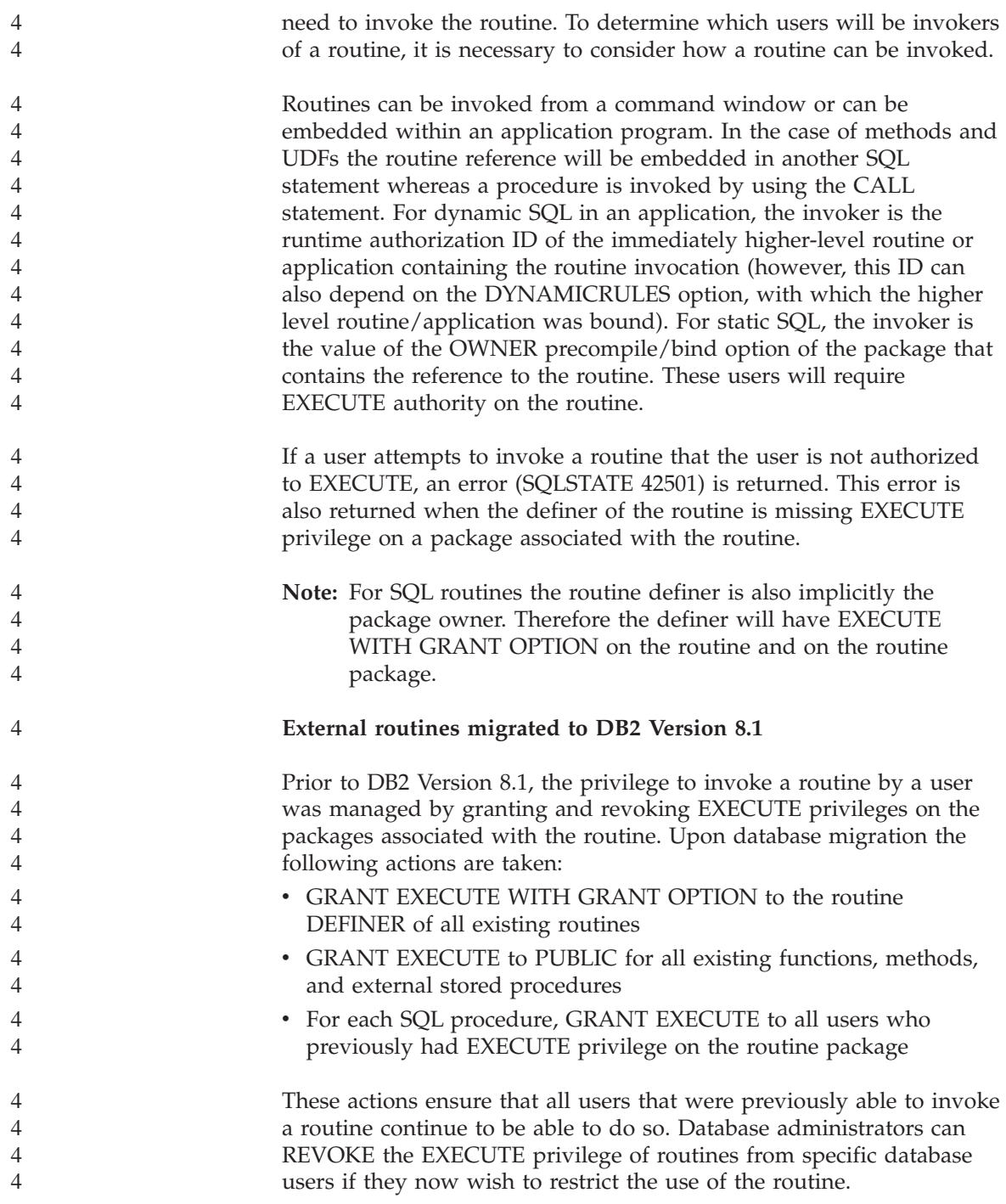

<span id="page-13-0"></span>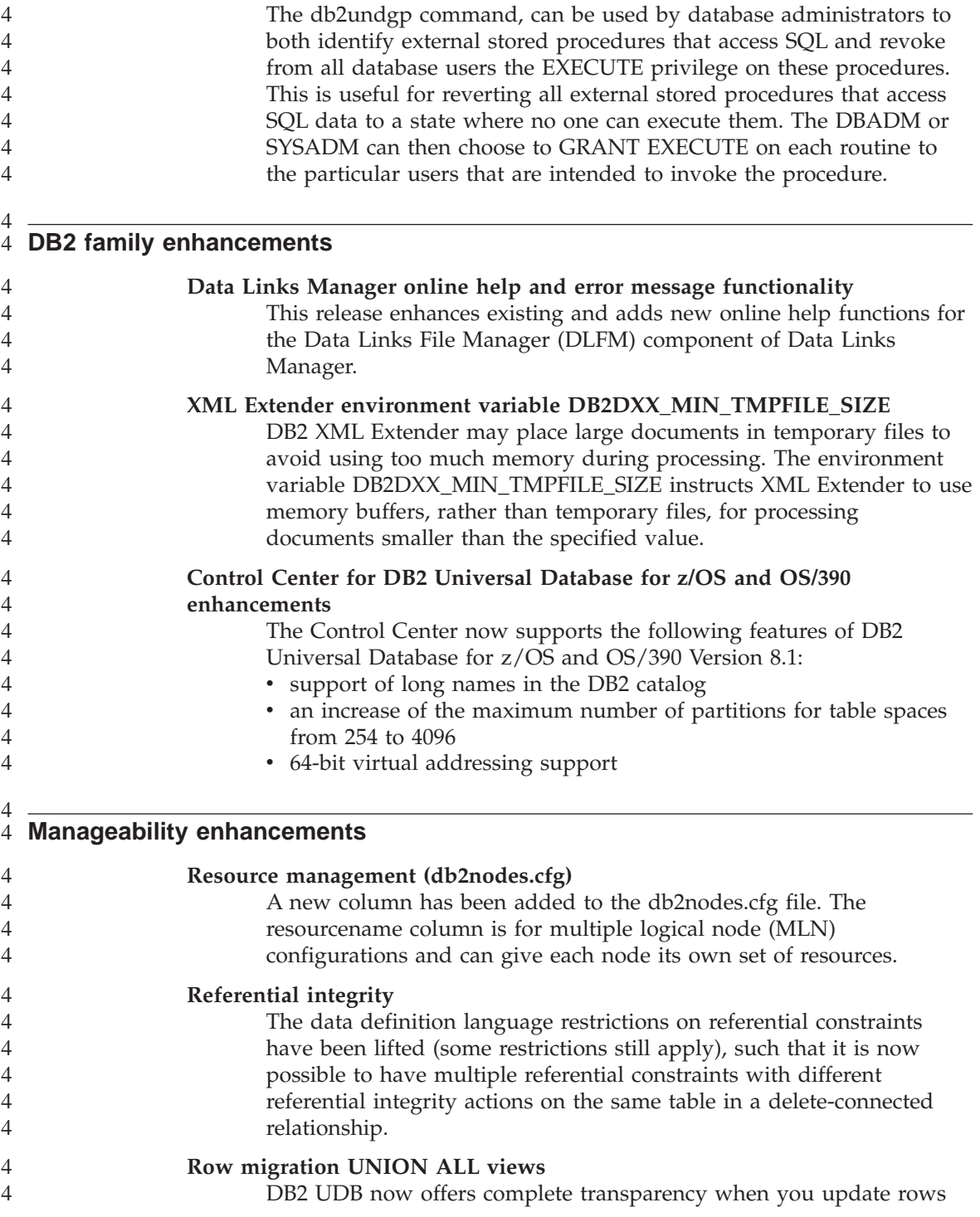

<span id="page-14-0"></span>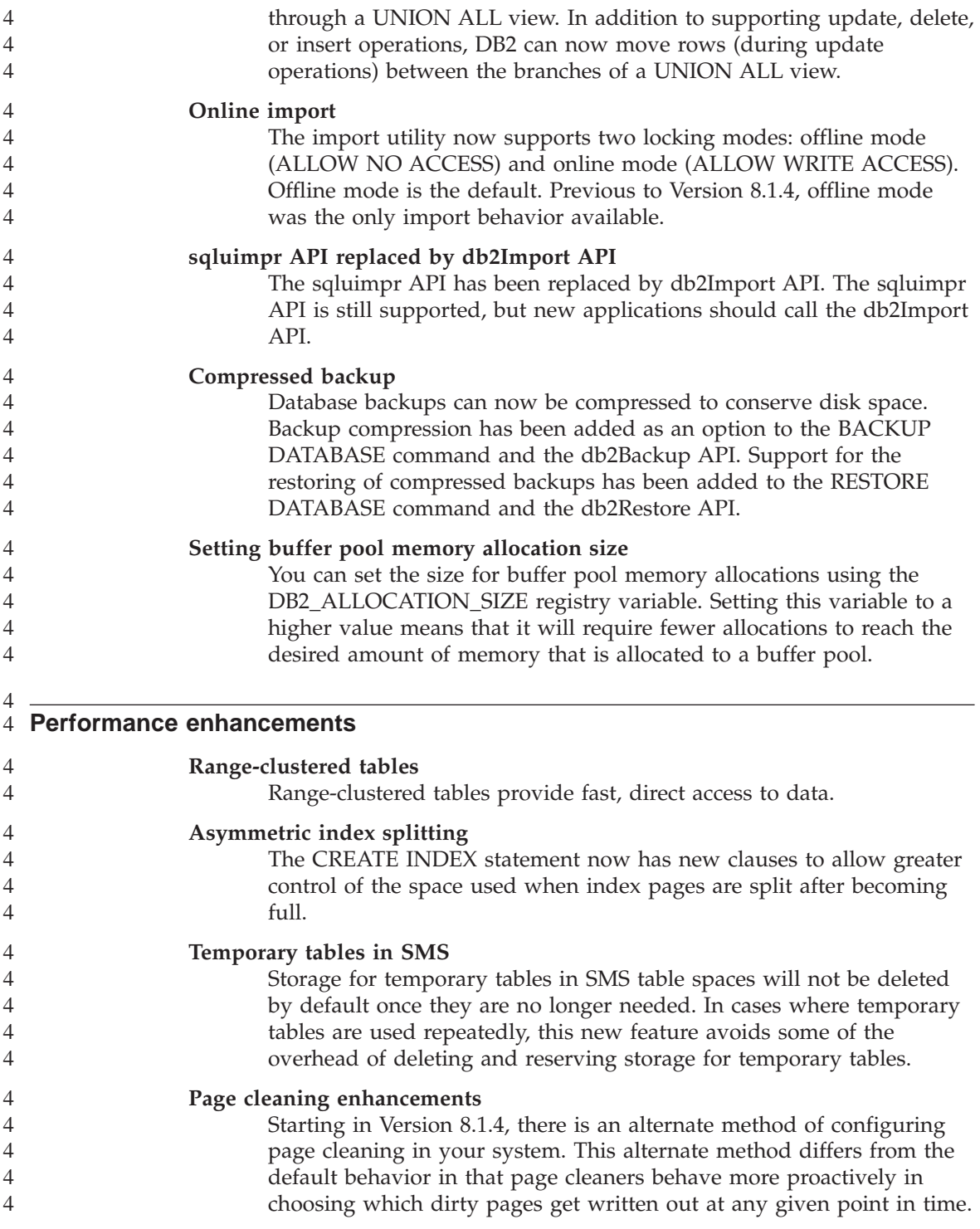

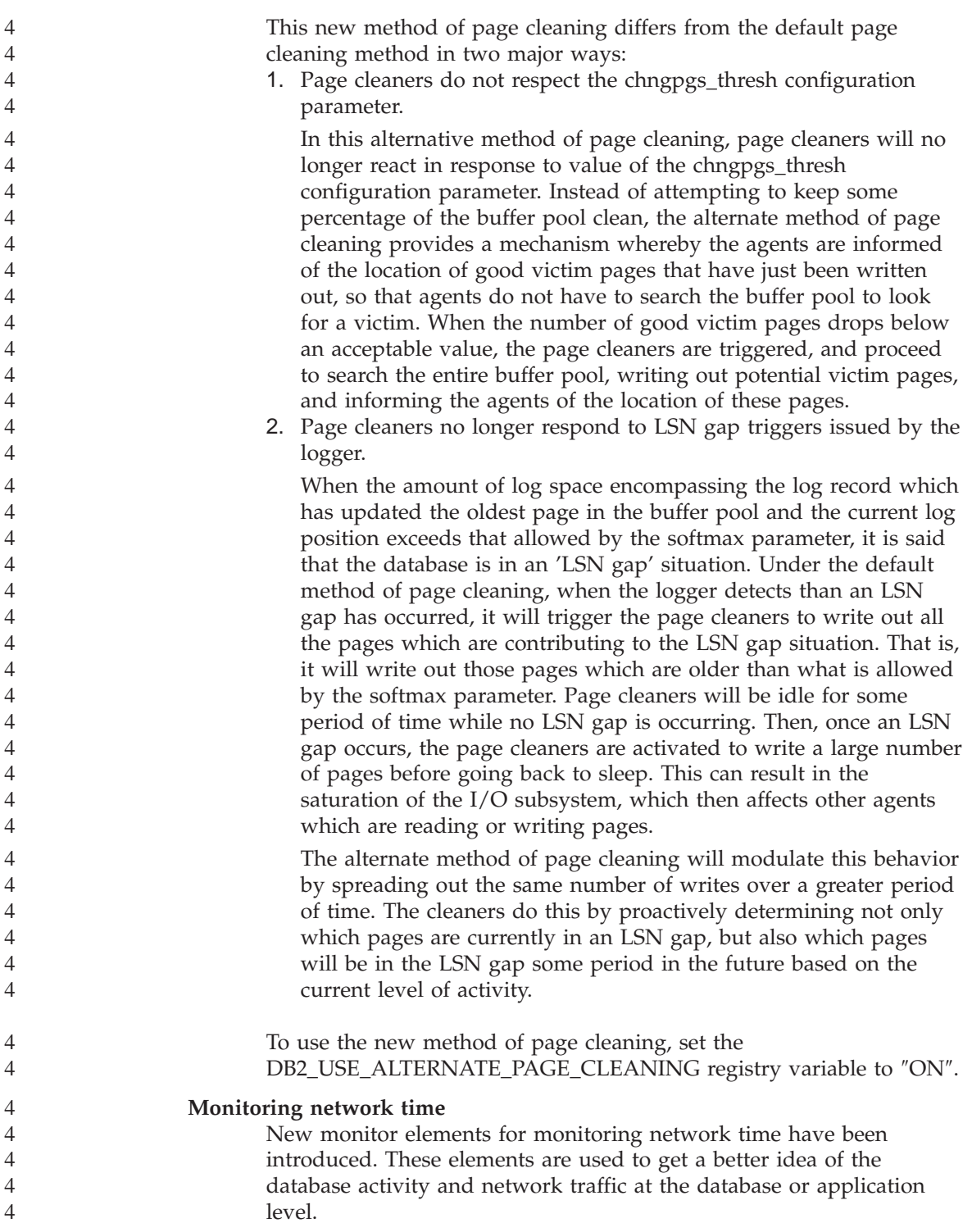

<span id="page-16-0"></span>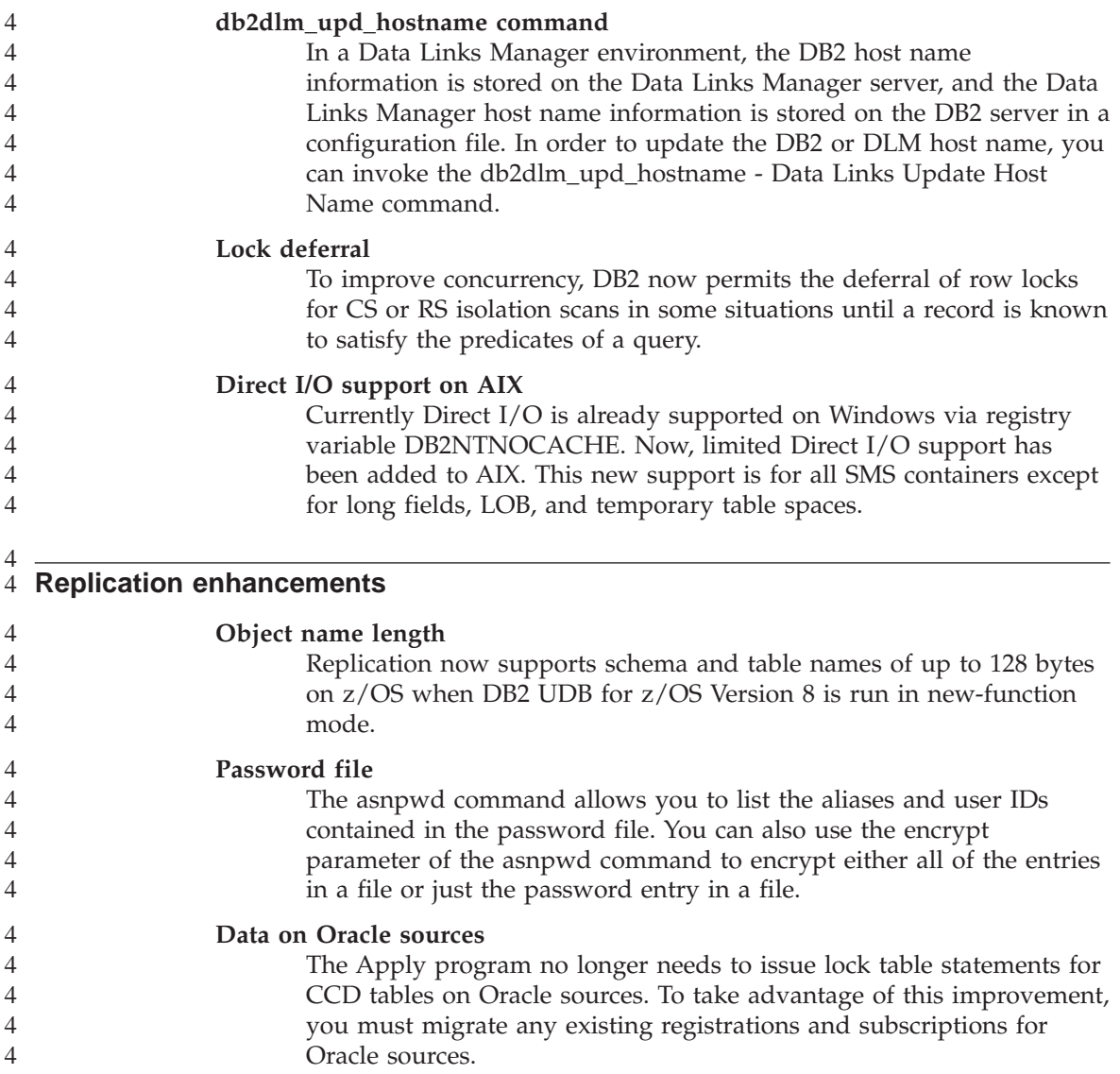

# <span id="page-18-0"></span>**Known problems and workarounds (Version 8.1.4)**

The following are the currently known limitations, problems, and workarounds for DB2® Universal Database Version 8.1.4. The information in this section applies only to the Version 8.1.4 release of DB2 Universal Database<sup>™</sup>, and its supporting products. Any limitations and restrictions might or might not apply to other releases of the product.

#### **Product and product-level support**

# **Alternate FixPaks on Linux and UNIX-based systems**

Prior to DB2 Universal Database Version 8, FixPaks only functioned as updates to installed DB2 Universal Database packages or filesets in one fixed location. Essentially, this meant that the installation of FixPaks would replace existing files with the updated ones provided within the FixPaks, and multiple DB2 FixPak levels on a single system was not a possibility. DB2 Universal Database Version 8.1 Enterprise Server Edition (ESE) with multiple FixPak levels can now coexist in the same system. This feature, supported in production operating environments since Version 8.1.2, is achieved using the following two FixPak types:

#### **regular FixPaks**

- Available not only for ESE, but for all supported DB2 V8.1 products for the related platforms
- v Can be installed directly on top of the existing installation either in /usr/opt/db2\_08\_01 on AIX® or /opt/IBM/db2/V8.1 on other platforms

#### **alternate FixPaks**

- Can be installed as a completely new copy of DB2 Universal Database ESE
- v Installed in a predefined location other than the location used for a regular DB2 Universal Database installation

#### **Notes:**

- 1. You are *not* required to perform a multiple FixPak installation if you do not feel it is necessary for your environment.
- 2. Starting with IBM DB2 Universal Database Enterprise Server Edition (ESE) for Linux and UNIX<sup>®</sup>, Version 8.1.2, FixPaks are supported in production operating environments when installed as Multiple FixPaks.

<span id="page-19-0"></span>To update a multiple FixPak instance to a different FixPak level, perform one of the following options: • Install the appropriate regular FixPak on the General Availability  $(GA)$ installation, and update the instance by running db2iupdt from the existing GA path. • Install the appropriate alternate FixPak to its own unique path, and update the instance by running db2iupdt from this path. For further information regarding downloading alternate FixPaks, visit the IBM® support site at [http://www.ibm.com/software/data/db2/udb/winos2unix/support.](http://www.ibm.com/software/data/db2/udb/winos2unix/support) **Back-level DB2 Universal Database server support**  If you migrate your DB2 Universal Database client systems to version 8 before you have migrated all of your DB2 Universal Database servers to version 8, several restrictions and limitations apply. For version 8 clients to work with version 7 servers, you need to configure and enable the use of DRDA® application server capability on the version 7 server. For information on how to do this, refer to the version 7 *Installation and*  Configuration Supplement. You cannot access a DB2 Connect<sup>™</sup> Version 7 server from a DB2 Universal Database Version 8 client. 3 3 3 3 3 3 3 3 3 3

> When accessing version 7 servers from version 8 clients, there is no support available for:

- The following data types:
	- Large object (LOB) data types
	- User-defined distinct types
	- DATALINK data types

 The DATALINK data type allows you to manage external data found in nonrelational storage. The DATALINK data type references files that physically reside on file systems external to DB2 Universal Database.

- The following security capabilities:
	- Authentication type SERVER\_ENCRYPT SERVER\_ENCRYPT is a method to encrypt a password. The encrypted password is used with the user ID to authenticate the user.
	- Changing passwords

 You are not able to change passwords on the version 7 server from a version 8 client.

- The following connections and communication protocols:
	- Instance requests that require an ATTACH instead of a connection ATTACH is not supported from a version 8 client to a version 7 server.
- Network protocols other than TCP/IP. (SNA, NetBIOS, IPX/SPX, and others)
- The following application features and tasks:
	- The DESCRIBE INPUT statement for all applications except ODBC/JDBC

 To support version 8 clients running ODBC/JDBC applications that access version 7 servers, apply a fix for DESCRIBE INPUT support to all version 7 servers where this type of access is required. This fix is associated with APAR IY30655. Use the "Contacting IBM" information in any DB2 Universal Database documentation set (PDF or HTML) to find out how to get the fix associated with APAR IY30655.

 The DESCRIBE INPUT statement is a performance and usability enhancement that allows an application requestor to obtain a description of input parameter markers in a prepared statement. For a CALL statement, this includes the parameter markers associated with the IN and INOUT parameters for the stored procedure.

– Two-phase commit

 A version 7 server cannot be used as a transaction manager database when using coordinated transactions that involve version 8 clients, nor can a version 7 server participate in a coordinated transaction where a version 8 server may be the transaction manager database.

– XA-compliant transaction managers

 An application using a version 8 client cannot use a version 7 server as an XA resource. This includes WebSphere®, Microsoft® COM+/MTS, BEA WebLogic, and others that are part of a transaction management arrangement.

- Monitoring
- Utilities that can be initiated by a client to a server
- SQL statements greater than 32 KB in size

There are similar limitations and restrictions for version 8 tools working with version 7 servers.

The following version 8 GUI tools, products, and Centers support only version 8 servers:

- Control Center
- Development Center
- Health Center (including the Web version of this center)
- Indoubt Transaction Manager
- Information Catalog Center (including the Web version of this center)
- Journal

1

• License Center

- <span id="page-21-0"></span>• Satellite Administration Center
- Spatial Extender
- Task Center
- Tools Settings

The following version 8 tools support version 7 servers (with some restrictions):

- Command Center (including the Web version of this center)
	- Saving, importing, and scheduling of scripts are not supported by the Command Center.
- Data Warehouse Center
- Replication Center
- v The import/export configuration file function of the Configuration Assistant
- SOL Assist
- Visual Explain

In general, any version 8 tool that is only launched from within the navigation tree of the Control Center, or any details view based on such a tool, will not be available or accessible to version 7 and earlier servers. You should consider using the version 7 tools when working with version 7 or earlier servers.

# **Classic Connect unavailable**

The Classic Connect product is *not* available. Although you may find references to the Classic Connect product in the Data Warehouse documentation and elsewhere, these should be ignored, as they are no longer applicable.

# **Data Warehouse Center down-level server support restrictions**

The following limitations exist for down-level server support for DB2 Universal Database (DB2 UDB) Enterprise Server Edition Version 8 Data Warehouse Center:

# **Large Object (LOB) support**

- v If you are using a warehouse control database on a server that is earlier than DB2 UDB Enterprise Server Edition Version 8 you will not be able to work with LOBs. You must upgrade the warehouse control database to the correct level, or move the control database to the system on which the DB2 UDB Enterprise Server Edition Version 8 warehouse server is installed and use it locally from that system.
- v To move LOBs between the Data Warehouse Center and DB2, you must upgrade to DB2 UDB Enterprise Server Edition Version 8.

#### <span id="page-22-0"></span>**Sytems Network Architecture (SNA) support**

If you use SNA to connect to your warehouse sources and targets, you must change the configuration to be TCP/IP over SNA, or use the Windows  $\overline{NT}^{\circledast}$  warehouse agent.

### **Support for EXPORT and LOAD utilities**

When you upgrade your warehouse agent, you must also upgrade your source target databases, or replace the EXPORT and LOAD utilities in your warehouse processes with SQL Select and Insert steps. SQL Select and Insert steps use a DELETE\* command followed by SELECT and INSERT commands. SQL Select and Insert steps require the database to log all transactions. As a result, the performance for SQL Select and Insert steps is not as efficient as it is for EXPORT and LOAD utilities.

# **DB2 license policy for DB2 Universal Database Workgroup Server Edition**

Although the *DB2 Quick Beginnings for Servers* book and the online tools help for the License Center indicate otherwise, the Internet license policy is *not*  valid for DB2 Universal Database Workgroup Server Edition. If you require a license for Internet users, you need to purchase DB2 Universal Database Workgroup Server Unlimited Edition.

# **DB2 Universal Database Version 7 server access**

To access a DB2 Universal Database Version 7 server on a Linux, UNIX, or Windows® operating system from a version 8 client, you must have version 7 FixPak 8 or later installed on your server and have run the **db2updv7**  command. For instructions on installing the version 7 FixPaks, refer to the version 7 FixPak Readme and Release Notes.

You cannot access a DB2 Connect Version 7 server from a DB2 Universal Database Version 8 client.

# **Data Warehouse Center not available in Simplified Chinese**

The Data Warehouse Center is not available in Simplified Chinese. Therefore, the following dependent DB2 components are also unavailable in this environment:

- The DB2 Warehouse Manager.
- The DB2 Warehouse Manager Connector for the Web and the DB2 Warehouse Manager Connector for SAP, which are dependent on the installation of the DB2 Warehouse Manager.
- The Information Catalog Center, which is dependent on the Manage Information Catalog wizard component of DB2 Warehouse Manager.

# **DB2 Web Tools**

The application servers supported by DB2 Web Tools for the following languages are required to be compliant with the Servlet 2.3 specification:

- <span id="page-23-0"></span>• Japanese
- Korean
- Simplified Chinese
- Traditional Chinese
- Russian
- $\cdot$  Polish

# **Development Center APARs required for SQLJ and SQL Assist support on DB2 UDB for OS/390, Version 6 and DB2 UDB for z/OS, Version 7**

When using the Development Center on an Application Development client for DB2 Universal Database Version 8 on Windows or UNIX operating systems, the following APARs need to be installed on the server to enable SQLJ and SQL Assist support:

# **DB2 UDB for z/OS, Version 7**

- PQ65125 Provides SQLJ support for building Java SQLJ stored procedures
- v PQ62695 Provides SQL Assist support

#### **DB2 UDB for OS/390®, Version 6**

v PQ62695 - Provides SQL Assist support

# **Development Center limitations for 64–bit operating systems**

Debugging of Java stored procedures against a 64-bit server is not supported by the Development Center. Debugging SQL stored procedures is supported on 64-bit Windows operating systems. OLE DB and XML are not supported on 64-bit servers.

# **Development Center now supports Actual Cost information for SQL statements run on OS/390 or z/OS servers**

The DB2 Development Center now provides Actual Cost information for SQL statements run on DB2 Universal Database for OS/390 and z/OS, Version 6 and Version 7.. The following Actual Cost information is provided:

- CPU time
- CPU time in external format
- CPU time as an integer in hundredths of a second
- Latch/lock contention wait time in external format
- Number of getpages in integer format
- Number of read i/o in integer format
- Number of write  $i$ /o in integer format

This functionality also allows you to view multiple sets of Actual Cost results for a single SQL statement with different host variable values.

<span id="page-24-0"></span>Actual Cost information is available in the Development Center from the Create SQL Stored Procedure and Create Java Stored Procedure wizards, within the SQL Statement window for OS/390 and z/OS connections. To use the Actual Cost functionality, click the **Actual Cost** button in the OS/390 and z/OS connection window in either of the Stored Procedure wizards. To use Actual Cost functionality, you must have the Stored Procedure Monitor Program (DSNWSPM ) installed on your DB2 OS/390 server .

# **Development Center on the Linux operating system**

You cannot use the Development Center to debug Java<sup>™</sup> stored procedures running on any of the Linux distributions (32–bit, 64–bit, Intel, zSeries, or iSeries).

# **Federated systems restrictions**

# **For users of DB2 Universal Database for Linux, UNIX, and Windows Version 7.2 federated databases:**

To create nicknames for tables and views in DB2 Universal Database (DB2 UDB) for UNIX and Windows, Version 8, you need to apply DB2 UDB for UNIX and Windows Version 7.2 FixPak 8 on your DB2 UDB for UNIX and Windows Version 7.2 federated database. If you do not apply FixPak 8 on your DB2 UDB for UNIX and Windows Version 7.2 federated database, an error will occur when you access the nicknames.

# **LONG VARCHAR and LONG VARGRAPHIC support:**

The federated documentation indicates that the LONG VARCHAR and LONG VARGRAPHIC data types used by the DB2 family of products are unsupported. This is not entirely accurate. You can create nicknames for DB2 Universal Database for Linux, UNIX, and Windows data source objects that contain LONG VARCHAR and LONG VARGRAPHIC data type columns. These remote columns will be mapped to DB2 Universal Database for Linux, UNIX, and Windows LOB data types. For the other DB2 family of products, you can create a view that omits or recasts these data types and then create a nickname for the view.

# **WITH HOLD cursors:**

You can use the WITH HOLD semantics on a cursor that is defined on a nickname or in a PASSTHRU session. However, you will receive an error if you try to use the semantics (with a COMMIT) and the data source does not support the WITH HOLD semantics.

#### **Data sources:**

Previously unsupported data sources are supported as of Version 8.1.2 using DB2 Information Integrator relational and nonrelational wrappers. For a full list of supported data sources, see the DB2 Information Center for DB2 Information Integrator: Product Overview –> Federated systems - overview –> Data sources –> Supported data sources

#### **Support for DB2 Universal Database Server for VM and VSE:**

Federated support for DB2 Universal Database Server for VM and VSE has been added in Version 8.1.2.

#### **Product support:**

Previously unsupported products are now supported through Information Integrator:

- DB2 Relational Connect is supported using DB2 Information Integrator relational wrappers.
- DB2 Life Sciences Data Connect is supported using DB2 Information Integrator non relational wrappers.

#### **Unsupported operating systems:**

Federated systems are not supported on the Windows ME operating system.

#### **Setting up the federated server to access data sources:**

The COMPACT installation option does not install the necessary access to the DB2 family or Informix<sup>™</sup> data sources. You must use the TYPICAL or CUSTOM installation to access the DB2 family data sources. The CUSTOM installation option is the only option you can use to install access to both the DB2 family and the Informix data sources.

#### **Update federated database in order to create wrapper:**

If you are using a federated database with DB2 Universal Database (DB2 UDB) Version 8.1.2 or later that was created using DB2 UDB Version 8.1 or DB2 UDB Version 8.1 FixPak 1, you must update your federated database using the db2updv8 command.

*Syntax:* 

 $\rightarrow$ db2updv8-d-database-name-

-u *userid* -p *password*

46

3

3

3 3

<span id="page-26-0"></span>If you do not update your database to Version 8.1.2, you will get one of the following error messages when you try to create a wrapper from the Federated Database Objects folder in the Control Center:

- java.lang.NullPointerException
- [IBM][CLI Driver][DB2/NT] SQL0444N Routine "GET WRAP CFG C" (specific name "SQL030325095829810") is implemented with code in library or path "\GET\_WRAP\_CFG\_C", function "GET\_WRAP\_CFG\_C" which cannot be accessed. Reason code: "4". SQLSTATE=42724

#### **Cataloging DB2 family data sources in the federated system database directory:**

When the name of the remote database is more than 8 characters, it is necessary to create a database connection services (DCS) directory entry.

An example of cataloging an entry in the DCS directory for the database using the CATALOG DCS DATABASE command is:

CATALOG DCS DATABASE *SALES400* AS *SALES\_DB2DB400*

where:

#### *SALES400*

Is the name of the remote database you entered in the CATALOG DATABASE command.

#### **AS** *SALES\_DB2DB400*

Is the name of the target host database that you want to catalog.

# **High availability function is included in DB2 Universal Database Workgroup Server Edition**

Though it is not mentioned explicitly in the topic DB2 Workgroup Server Edition, the high availability function of the DB2 Universal Database Enterprise Server Edition that is referred to in the topic DB2 Enterprise Server Edition is included in the DB2 Universal Database Workgroup Server Edition.

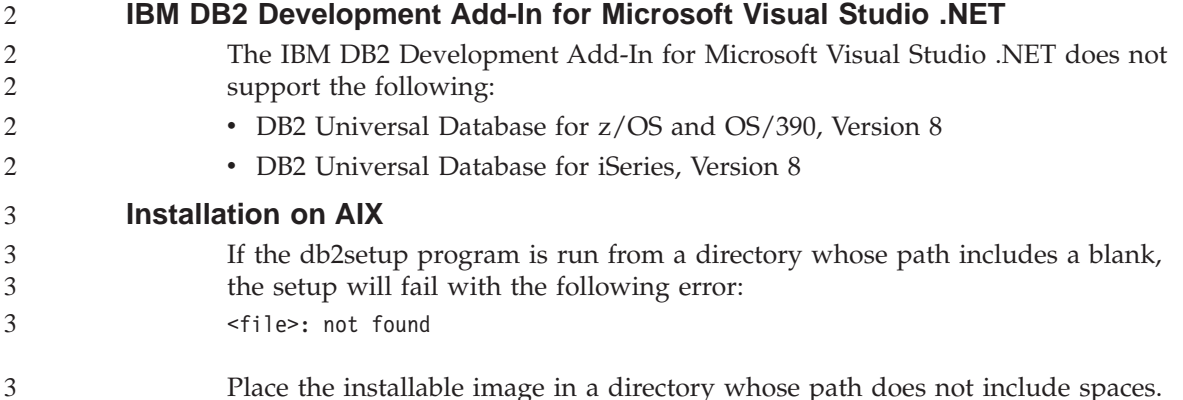

3

<span id="page-27-0"></span>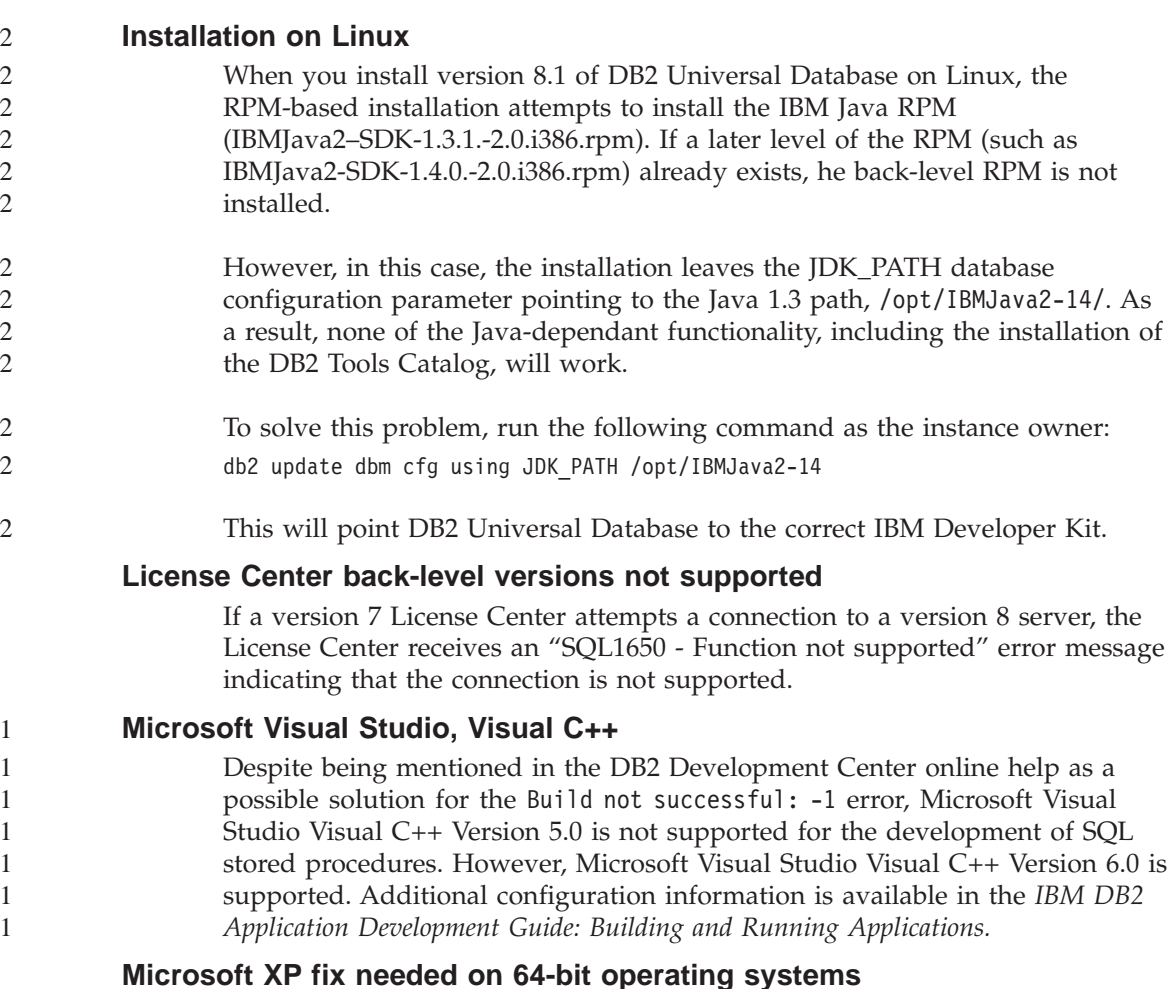

If you are using the Microsoft XP operating system (2600) configured to use the NETBIOS protocol with the DB2 family of products, you need to obtain a hotfix from Microsoft. Contact Microsoft with the Knowledge Base article number Q317437.

# **MVS operating system not supported**

Despite being mentioned in the documentation, the  $MVS^{m}$  operating system is no longer supported by DB2 Universal Database. MVS has been replaced with z/OS.

# **SNA support limitations in Version 8**

The following support has been withdrawn from DB2 Universal Database Enterprise Server Edition (ESE) for Windows and UNIX-based operating systems, Version 8, and from DB2 Connect Enterprise Edition (CEE) for Windows and UNIX-based operating systems, Version 8:

<span id="page-28-0"></span>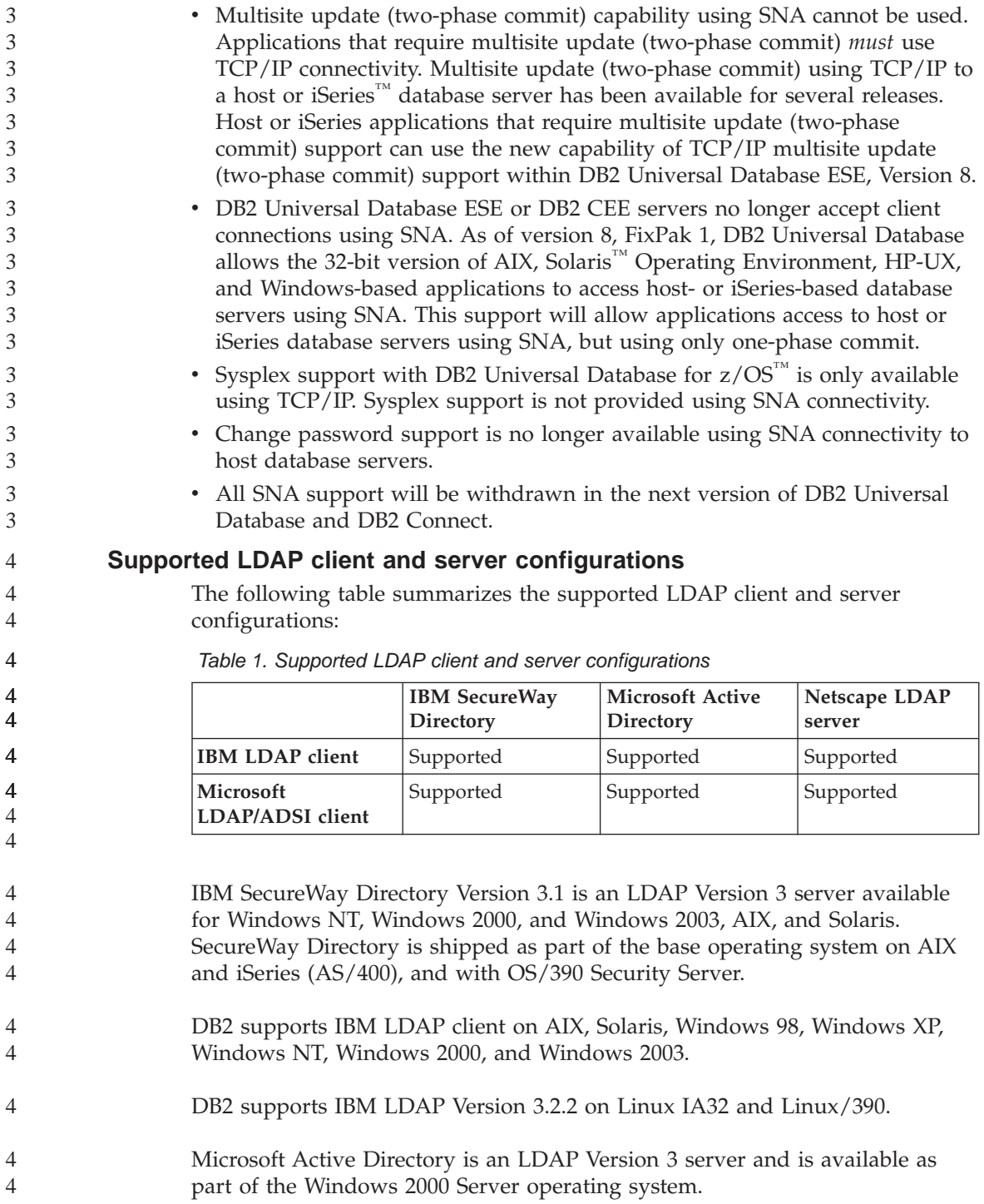

<span id="page-29-0"></span>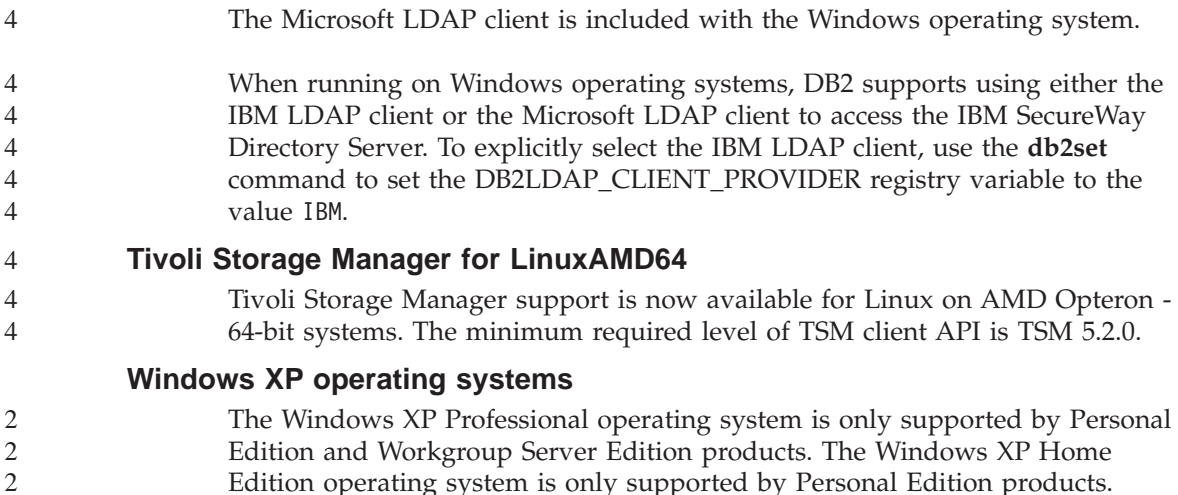

# **Application development**

# **Asynchronous execution of CLI**

Asynchronous execution with CLI is not available.

**CLI and ODBC on Windows 64-bit operating systems**  You cannot use an application with mixed ODBC and DB2 CLI on a Windows 64-bit operating system. 2 2 2

# **Configuration Assistant**

# **Unsupported bind options**

The Configuration Assistant does not support the following bind options:

- CALL RESOLUTION
- CLIPKG
- CNULREQD
- DBPROTOCOL
- $\cdot$  ENCODING
- $•$  MESSAGES
- OPTHINT
- $\cdot$  OS400NAMING
- v GENERIC
- IMMEDIATE
- KEEP DYNAMIC
- PATH
- <span id="page-30-0"></span>• SORTSEQ
- TRANSFORM\_GROUP
- VALIDATE
- VARS

# **Configuration parameters**

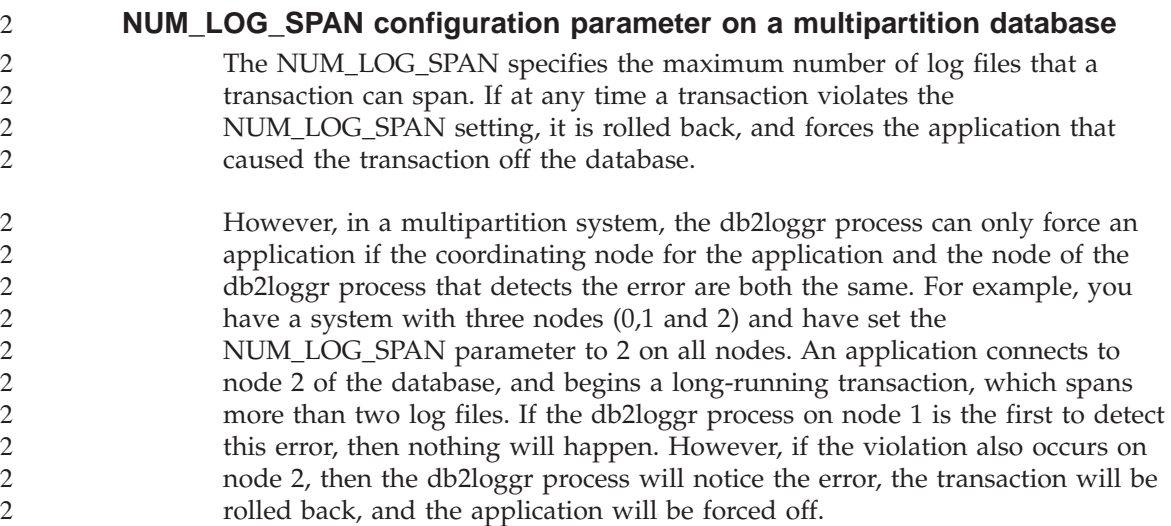

# **dasdrop limitation in multiple FixPak environments**

Alternate FixPaks install their own version of the **dasdrop** command. On AIX, it is installed in the /usr/opt/db2\_08\_FP*n*/ path. On other UNIX systems, it is installed in the /opt/IBM/db2/V8.FP*n*/ path. In both cases, *n* is the number of the FixPak.

In a multiple FixPak Environment, you can only have one DAS set up at any one time. You can create the DAS against version 8.1 of the product, or against any of the alternate FixPaks. To drop a DAS that was created against version 8.1 of the product, you can use any version of **dasdrop** to drop it. However, to drop a DAS that was created against an alternate FixPak, you must use an alternate FixPak version of **dasdrop**.

For example, consider the following scenario on the AIX operating system:

- v You install DB2 Universal Database, Version 8.1.
- You install alternate FixPak 1.
- You create a DAS using the version 8.1 code, with the following command: /usr/opt/db2\_08\_01/instance/dascrt dasusr1
- You want to drop the DAS.

<span id="page-31-0"></span>You can drop this DAS by using either of the following commands: /usr/opt/db2\_08\_01/instance/dasdrop /usr/opt/db2\_08\_FP1/instance/dasdrop

Both will work properly.

However, in this example:

- v You install DB2 Universal Database, Version 8.1.
- You install the alternate FixPak 1.
- You create a DAS using the alternate FixPak 1 code, with the following command:

/usr/opt/db2\_08\_FP1/instance/dascrt dasusr1

• You want to drop this DAS.

You must use the alternate FixPak 1 **dasdrop** command: /usr/opt/db2\_08\_FP1/instance/dasdrop

Trying to use the version 8.1 **dasdrop** command will cause an error.

This limitation only applies to version 8.1 of the product, and not to any of the regular FixPaks. For example:

- You install DB2 Universal Database, Version 8.1.
- You apply regular FixPak 1, which corrects the problem with the version 8.1 **dasdrop**.
- You install the alternate FixPak 1.
- You create a DAS using the alternate FixPak 1 code, with the following command:

/usr/opt/db2\_08\_FP1/instance/dascrt dasusr1

• You want to drop this DAS.

You can drop this DAS by using either of the following commands: /usr/opt/db2\_08\_01/instance/dasdrop /usr/opt/db2\_08\_FP1/instance/dasdrop

Both will work properly because the version of dasdrop in the /usr/opt/db2\_08\_01/ path was corrected when you applied the regular FixPak.

# **Data Warehouse Center**

# **ERwin 4.x metadata bridge**

ERwin 4.0 metadata cannot be imported on the Linux operating system.

<span id="page-32-0"></span>The ERwin 4.x bridge is supported on Windows 98 and WinME with the following restrictions:

- v The **db2erwinimport** command can only be run from the db2 command line processor.
- You must fully qualify the XML and trace file names for the -x and -t parameters.

#### **Japanese names of remote objects**

Schema, table, and column names of remote sources in Japanese cannot contain certain characters. Unicode mapping differences may cause the names to be null. See http://www.ingrid.org/java/i18n/encoding/ja-conv.html for more information.

# **Restrictions for the Clean Data transformer**

#### **Linking restrictions:**

You cannot link any OS/390 data resources such as tables or views with a new Clean Data step. You can still link OS/390 data resources with the deprecated programs Clean Data step.

#### **Parameter restrictions:**

For the Find and Replace parameter: If your new Clean Data transformer rules table contains different data types for the Find and Replace columns, you must change the Target column data type in both the Target Table properties page and the Column Mapping page before you promote the transformer to test mode.

For the Discretize parameter: If your new Clean Data rules table contains different data types for the Bounds and Replace columns, you must change the Target column data type in both the Target Table properties page and the Column Mapping page before you promote the transformer to test mode.

#### **iSeries platform restrictions:**

On the iSeries platform, the new Clean Data transformer does not perform error processing. You can generate the All Matches match type only on the iSeries platform.

# **Using the warehouse agent for replication and accessing Client Connect warehouse sources**

#### **Using the warehouse agent for replication**

If the source, target, capture control, or apply control servers (databases) are remote to the client system, you must catalog the database with the same

<span id="page-33-0"></span>name, user ID, and password on both the client and the warehouse agent systems. After you catalog the source on the client and warehouse agent systems, verify that you can connect to the source, target, capture, and apply databases.

If you cannot connect to the warehouse source, warehouse target, replication capture, or replication apply databases, verify that the environment variable DB2COMM on the remote system is set to TCP/IP, and that the port number matches the port number of the node that is cataloged on the client system.

To verify the port number on the remote system, type the following command at a DB2 Universal Database command prompt: get dbm cfg | grep SVCENAME

You specify the port number of the client system when you catalog the node.

#### **Accessing Client Connect warehouse sources using the warehouse agent**

When you access a warehouse source that was defined using Client Connect with a warehouse agent, the source must be cataloged with the same name, user ID, and password on both the client and warehouse agent systems. If you are using the ODBC version of the warehouse agent, you must also catalog the source as an ODBC source on both the warehouse agent and client sites. Otherwise, actions that require the warehouse agent to access the warehouse source will fail.

# **Scheduling a warehouse process to run at intervals**

When scheduling a warehouse process to run at intervals, you must determine the longest time it takes to run all the production steps in the process and schedule the intervals accordingly. If a process exceeds the scheduled time interval, all subsequently scheduled occurrences of that process will not run and will not be rescheduled.

# **Replication Center restrictions on iSeries systems**

#### **Administrative tasks in IASPs:**

When using the Replication Center, you cannot perform administrative tasks in IASPs on iSeries systems.

# **Restrictions for replication steps that use iSeries control, source and target servers:**

The iSeries control, source, and target servers are supported only on the DB2 Universal Database Enterprise Server Edition.

<span id="page-34-0"></span>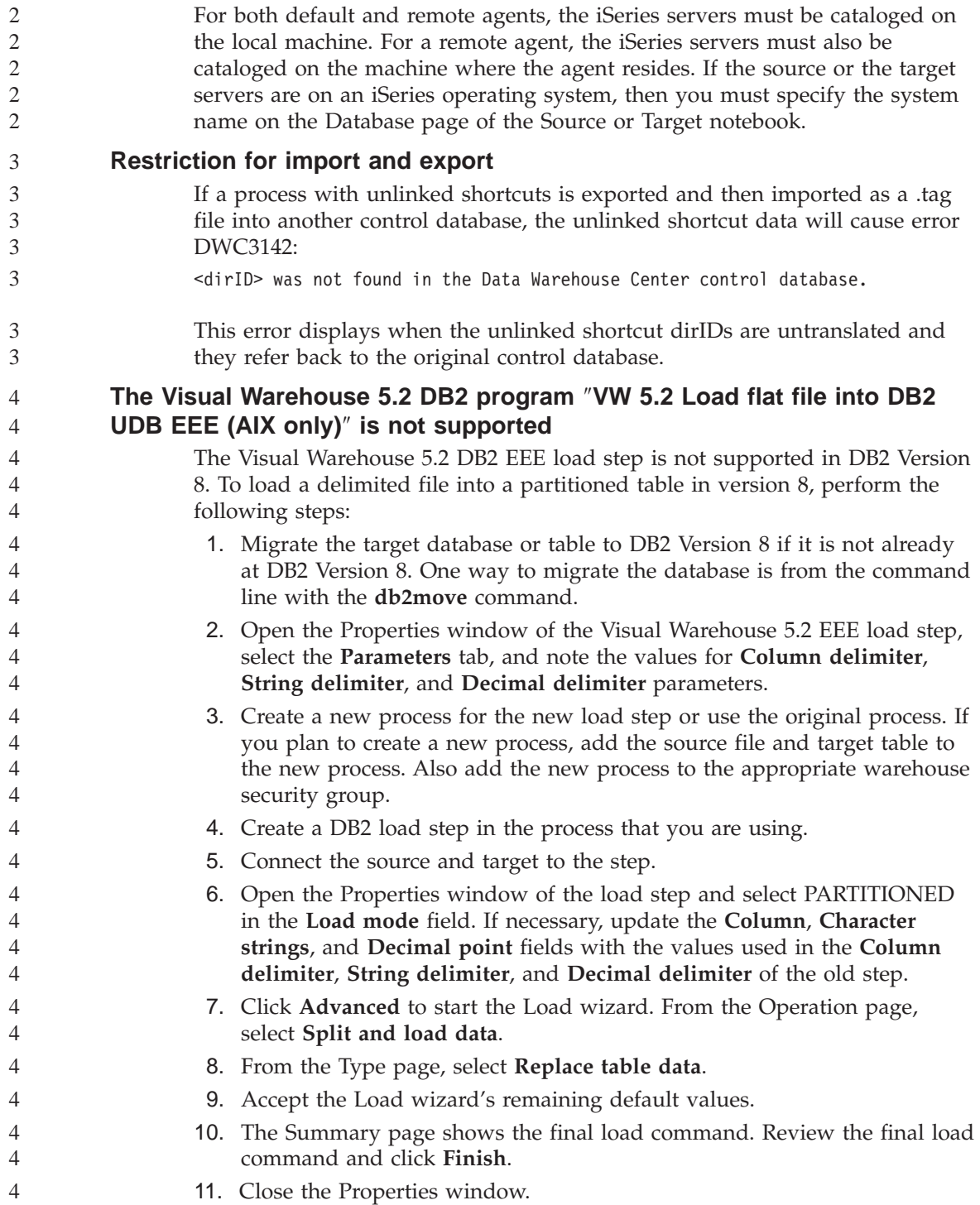

<span id="page-35-0"></span>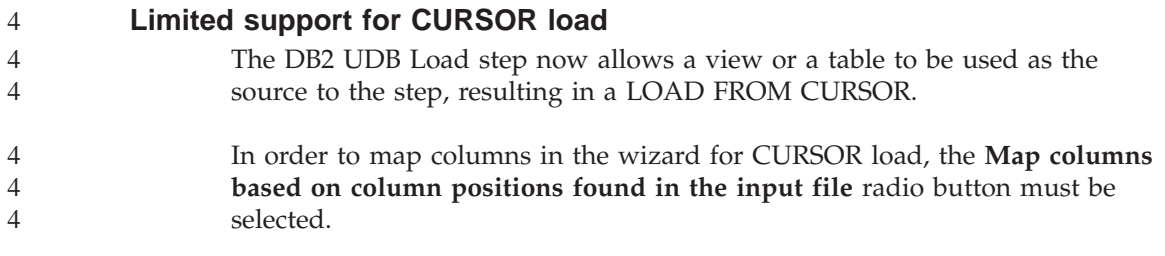

# **DB2 Cube Views**

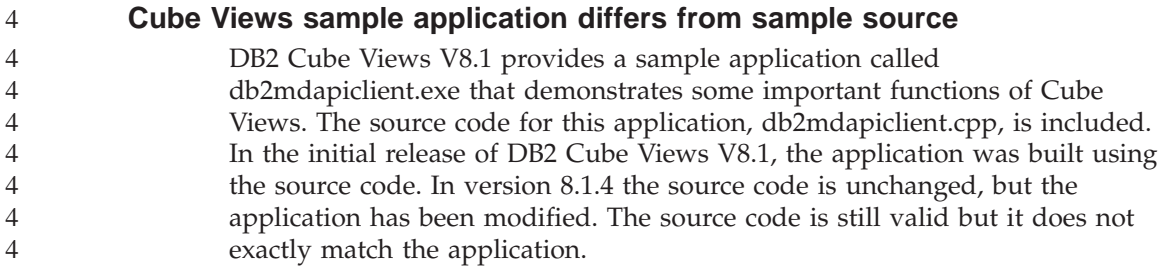

#### **DB2 Data Links Manager**

# **Data Links server backup fails using Tivoli Storage Manager archive server (AIX, Solaris Operating Environment)**

**Problem:** When installing or migrating to DB2 Data Links Manager, Version 8.1, a Data Links File Manager (DLFM)-initiated backup of Data Links server data to a Tivoli® Storage Manager archive server fails. One of the following sets of error messages display, either on-screen or on the installation status report:

DLFM129I: Automatic backup of DLFM\_DB database has been triggered. Please wait for the backup to complete.

DLFM901E: A system error occurred. Return code = "-2062". The current command cannot be processed. Refer to the db2diag.log file for additional information.

 $-$  or  $-$ 

- DLFM811E: The current DLFM database could not be backed up. SQL code = "-2062", Return code = "-2062"
- DLFM901E: A system error occurred. Return code = "-2062". The current command cannot be processed. Refer to the db2diag.log file for additional information.

**Cause:** The DB2 Data Links Manager Installer program failed to set the variables required to use Tivoli Storage Manager as an archive (backup) server for a Data Links server.
**Tip:** If you want to use Tivoli Storage Manager as an archive server, and you have not yet installed or migrated to DB2 Data Links Manager, Version 8.1, you can prevent this problem from occurring. First, do not use the ″Tivoli Storage Manager″ backup option from the Installer program. Then, manually configure the Data Links Manager Administrator's profile to include the appropriate Tivoli Storage Manager variables, as described in step 2 that follows. After you have completed both tasks, you can proceed with the installation or migration.

**Workaround:** Perform the following tasks in the order listed.

- 1. Back up the DLFM database using this command: db2 backup <dlfm\_db><path> where:
	- <dlfm db>is the name of the DLFM database. By default, the database is called DLFM\_DB.
	- < path> is the directory path to the backup storage location of your choice.
- 2. Manually configure the Data Links Manager Administrator's profile to include the appropriate Tivoli Storage Manager variables. The manual configuration procedure and the required variables are described in the following documentation topics:
	- Using Tivoli Storage Manager as an archive server (AIX)
	- Using Tivoli Storage Manager as an archive server (Solaris Operating Environment)

You can find these topics either online in the DB2 Information Center, or in the ″System Management Options″ chapter of the *DB2 Data Links Manager Administration Guide and Reference*.

- If you are completing a new installation of DB2 Data Links Manager, Version 8.1, you are finished.
- If you are migrating to DB2 Data Links Manager Version 8.1, rerun the Migration Utility program, **db2dlmmg**.

#### **DB2 Universal Database backup and restore**

### **Backup and restore on Linux 390 operating systems**

Backup and restore operations to and from multiple tape devices may not work if you are using the Linux 390 operating system.

#### **DB2 Universal Database replication**

#### **Java Administrative API documentation for DB2 data replication**

If you are developing applications using the administrative functions available in DB2 DataPropagator, you can obtain documentation for the relevant administrative Java APIs by contacting IBM support.

#### **Column mapping restrictions and the Replication Center**

You cannot map an expression in a source table to a key column in a target table if the TARGET\_KEY\_CHG column of the IBMSNAP\_SUBS\_MEMBR table is "Y" for that target table. This means that when using the Replication Center to create a subscription-set member, you should not select the option **Let the Apply program use before-image values to update target-key columns** if a key column in the target table is mapped to an expression in the source table.

#### **Development Center**

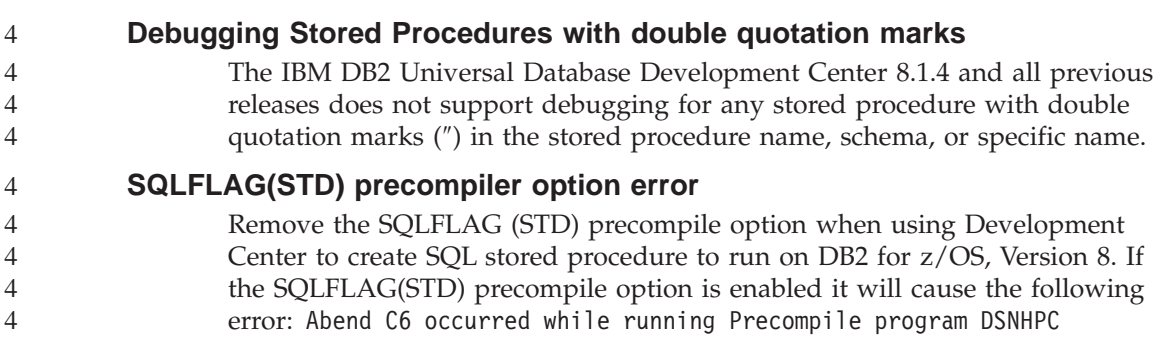

#### **Documentation**

#### **DB2 Replication Guide and Reference documentation**

The solutions information at

http://www.ibm.com/software/data/dbtools/datarepl.htm is no longer available. This information is referred to in the preface to the *Replication Guide and Reference*.

#### **DB2 Universal Database, Version 8 HTML documentation installation restriction (Windows)**

On Windows, do not install the DB2 Universal Database, Version 8 HTML documentation on a workstation or server where a DB2 Universal Database, Version 7 (or earlier) product is already installed. The installer detects the earlier version and removes the earlier product.

A workaround does exist. If you need to install the DB2 Universal Database, Version 8 HTML documentation on a workstation where an earlier version of DB2 Universal Database is installed, you can manually copy the files and directories from the DB2 Universal Database, Version 8 HTML Documentation CD, rather than using the installer. The DB2 Information Center and full text search will work, but you will not be able to apply any HTML documentation FixPaks.

#### **Documentation search may fail on AIX unless all documentation categories are installed**

If you do not to install all of the categories of documentation on the DB2 HTML documentation CD, an attempt to search against "All topics" may fail with an InvalidParameterException reported in the Java console of your browser and no search results.

To work around the documentation search problem do one of the following:

- v Narrow the scope of your search by selecting from the **Search scope** list box in the Search window.
- v Install all the documentation categories from the DB2 HTML documentation CD.

#### **Documentation search problem with Java 2 JRE1.4.0**

If your browser uses Java 2 JRE V1.4.0 and your documentation is installed in a path that contains spaces (e.g., C:\Program Files\SQLLIB\doc\), the documentation search applet may fail with an InvalidParameterException reported in the Java console of your browser and no search results. This problems is fixed with JRE V1.4.1.

To work around the documentation search problem, do one of the following:

- Upgrade your browser's JRE version to 1.4.1, available at <http://java.sun.com/j2se/1.4.1/download.html>
- Downgrade your browser's JRE version to 1.3.x, available at <http://www.ibm.com/software/data/db2/udb/ad/v8/java/>

#### **Installation of the DB2 Information Center for languages that are not options during installation**

The DB2 Setup wizard can only install the DB2 HTML documentation for languages that it also installs with the DB2 product. As a result, the DB2 HTML documentation cannot be installed using the DB2 Setup wizard in the following languages:

- Portuguese (restriction for UNIX only)
- Danish, Finnish, Norwegian, Swedish (restriction for Linux only)
	- Dutch, Turkish (restriction for HP-UX, Solaris, Linux only)
		- Arabic (restriction for UNIX only)

To install the DB2 Information Center for one of the languages listed previously:

- 1. Insert the *DB2 HTML Documentation CD* in your CD-ROM drive.
- 2. Copy the following directory to your computer:
	- v */cdrom/program files/IBM/SQLLIB/doc/htmlcd/language*

where *cdrom* is where you have mounted the CD and *language* is the code for the language you want to use.

It does not matter where you place the folder. You can also view the DB2 HTML documentation directly from the CD. For instructions on how to do so, see the ″Viewing technical information online directly from the DB2 HTML Documentation CD″ topic in the appendix of any DB2 Version 8 manual.

#### **Notes:**

- 1. To view the documentation, you must use Microsoft Internet Explorer 5.0 or later, or Netscape 6.1 browsers or later.
- 2. As well, if you launch the documentation from your product, it will go to the documentation installed as part of your product install, and not to the documentation that you copied over manually.

#### **Official naming convention for DB2 Universal Database for Linux when used on host systems**

The official naming convention for DB2 Universal Database for Linux on host systems is *DB2 on Linux for S/390® and zSeries™*. *S/390* refers to 32-bit and *zSeries* to 64-bit. In addition, it is important to note that the following terms are also obsolete:

- $\cdot$  64-bit Linux/390
- Linux/SGI

#### **GUI tools**

#### **Control Center plugin support**

The Control Center now supports custom folders. Custom folders can contain user-selected system or database objects. Creating Control Center plugins specifically for a custom folder is not supported, but plugins can be created for the object contained in custom folders. For more information about Control Center plugins, see the topic Introducing the plug-in architecture for the Control Center.

#### **Displaying Indic characters in the DB2 GUI tools**

If you have problems displaying Indic characters when using the DB2 GUI tools, you might not have the required fonts installed on your system.

DB2 Universal Database has packaged the following IBM TrueType and OpenType proportional Indic language fonts for your use. You can find these fonts in the font directory on either of the following CDs:

- IBM Developer Kit, Java Technology Edition, Version 1.3.1 for AIX operating systems on 64-bit systems
- v Java application development and Web administration tools supplement for DB2, Version 8.1

These fonts are to be used only in conjunction with DB2. You cannot engage in the general or unrestricted sale or distribution of these fonts:

| Typeface              | Weight      | <b>Font File Name</b> |
|-----------------------|-------------|-----------------------|
| Devanagari MT for IBM | Medium      | devamt.ttf            |
| Devanagari MT for IBM | <b>Bold</b> | devamtb.ttf           |
| Tamil                 | Medium      | TamilMT.ttf           |
| Tamil                 | <b>Bold</b> | TamilMTB.ttf          |
| Telugu                | Medium      | TeluguMT.ttf          |
| Telugu                | <b>Bold</b> | TeleguMTB.ttf         |

*Table 2. Indic fonts packaged with DB2 Universal Database*

Detailed instructions on how to install the fonts and modify the font.properties file can be found in the Internationalization section of the IBM development kit for Java documentation.

In addition, the following Microsoft products also come with Indic fonts that can be used with our GUI tools:

- Microsoft Windows 2000 operating system
- Microsoft Windows XP operating system
- Microsoft Publisher
- Microsoft Office

#### **GUI tools not supported for zSeries servers running Linux operating systems**

With the exception of the DB2 Setup wizard, GUI tools will not work on zSeries servers running the Linux operating system. This limitation includes any items normally launched form the Install launchpad, such as the Quick Tour.

If you want to use the GUI tools with one of these systems, install the administrative tools on a client system with a different system configuration, and use this client to connect to your zSeries server.

#### **Load and Import Columns page does not support DBCS characters in IXF files**

If you use the Load wizard or Import notebook to set up a load or import from an IXF input file containing DBCS characters, the Columns page will not correctly display the column names contained in the file.

#### **Incorrect indicators given when a load operation fails**

If a load fails, but only warnings were returned (not errors), then the task icon will still appear with a green checkmark in the Task Center. Be sure to double-check the success of any loads you carry out.

#### **Minimum display settings for GUI tools**

For the GUI tools such as the Control Center to work properly, you must have a screen resolution of at least 800 by 600 dpi, and be using a display palette of at least 32 colors.

#### **SQL1224N error when using the GUI tools on AIX**

If you are using the GUI tools on an AIX operating system, you may receive an SQL1224N error. This error is caused by a memory handling problem in DB2. The following workaround will help eliminate the error:

#### **Procedure:**

To stop the SQL1224N error on AIX operating systems:

1. As the instance owner, run the following commands:

export EXTSHM=ON db2set DB2ENVLIST=EXTSHM

2. Restart the instance with the following commands:

db2stop db2start

Once the instance restarts with the new environment variable settings, the SQL1224N errors should stop.

#### **Health Monitor**

#### **Health Monitor off by default**

The default value for the database manager switch for the health monitor (HEALTH\_MON) is OFF.

#### **Health indicator restrictions**

The health monitor is unable to execute actions for the db2.db2\_op\_status health indicator if the indicator enters the down state. This state can be caused, for example, when an instance that the indicator is monitoring becomes inactive because of an explicit stop request or an abnormal

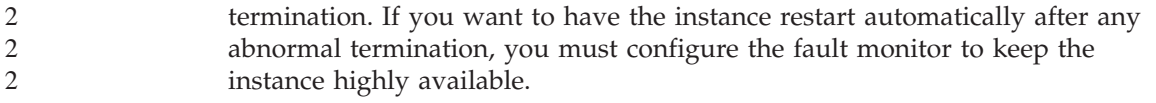

# **Information Catalog Center**

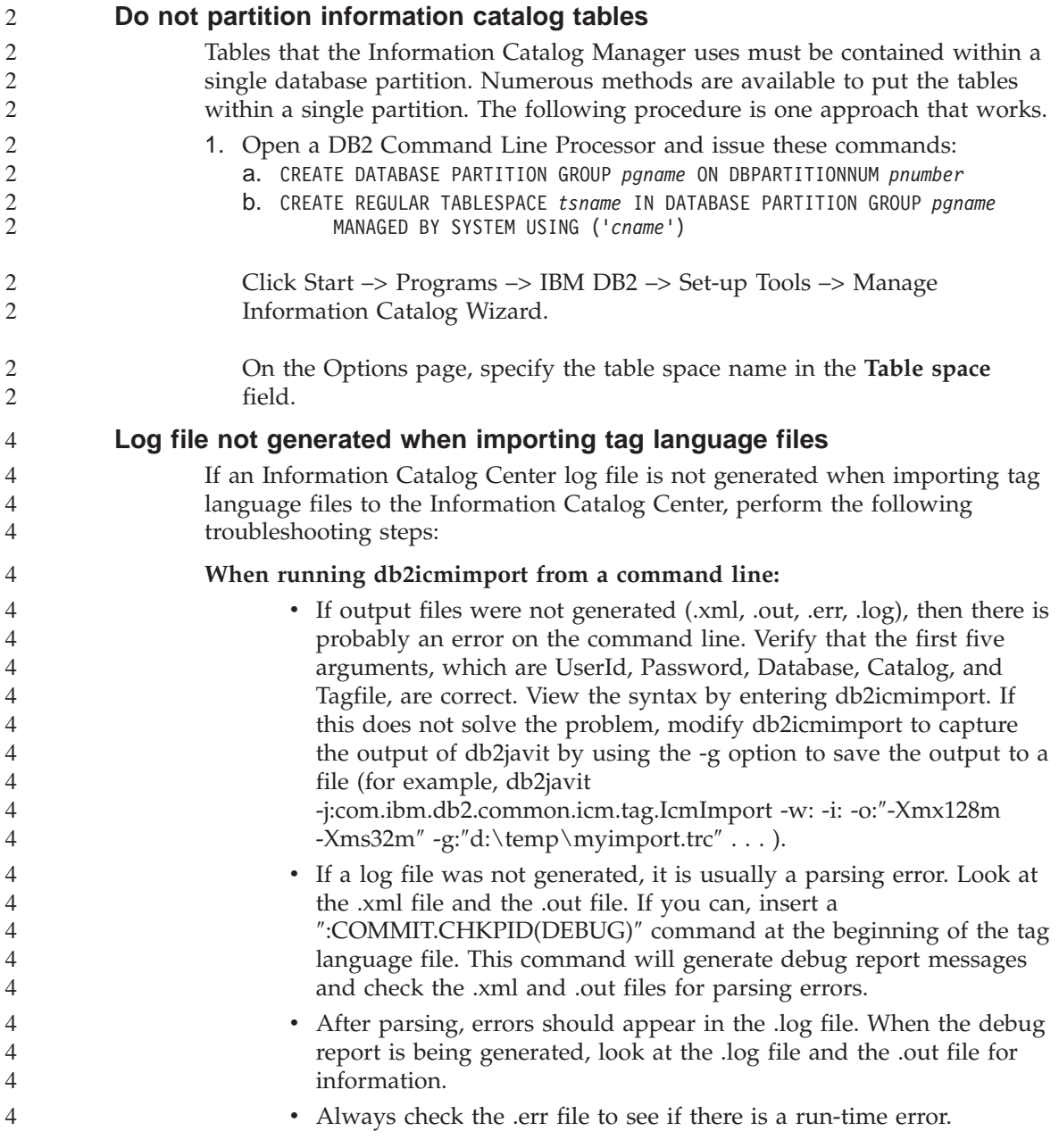

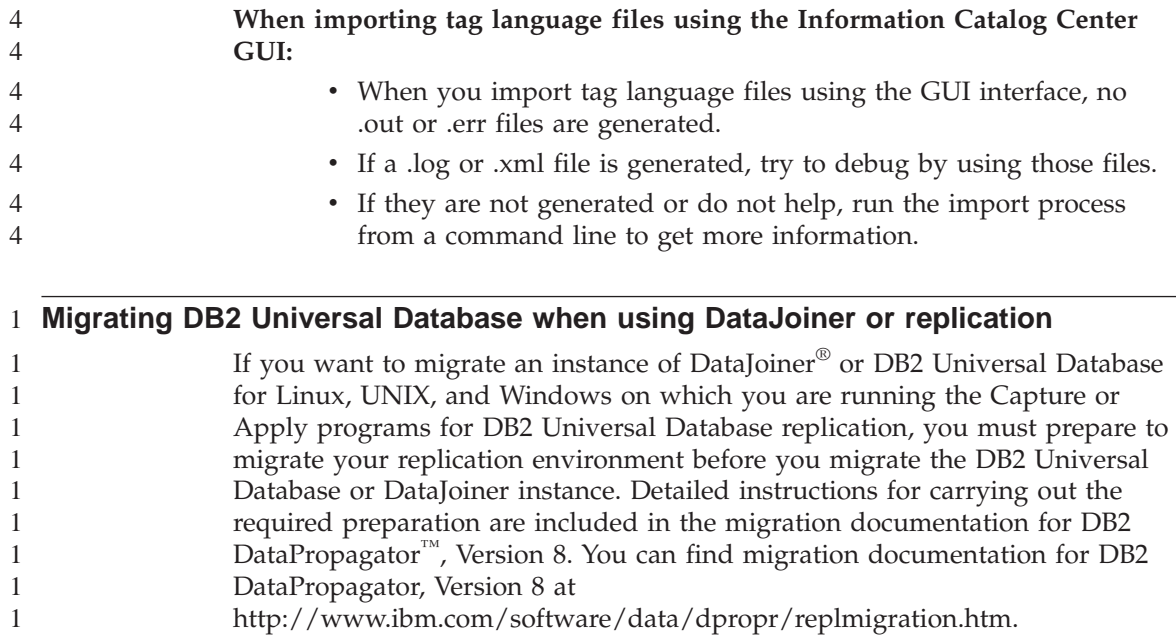

## **Query Patroller Center**

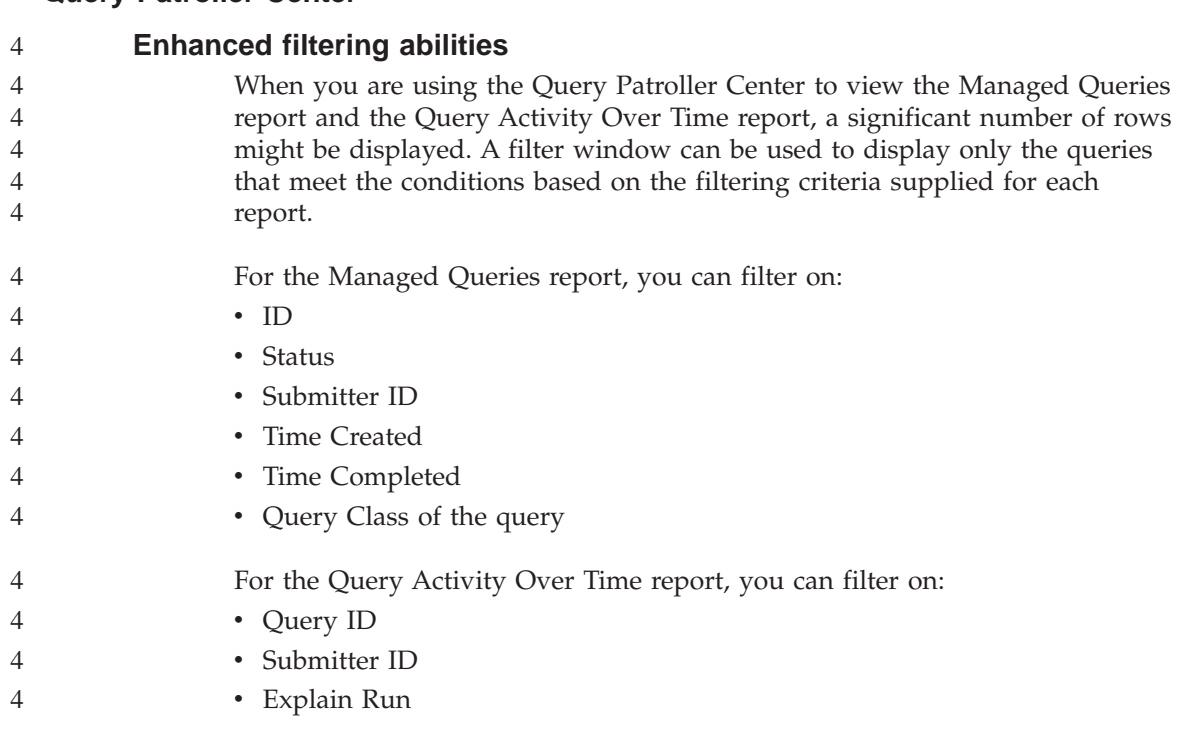

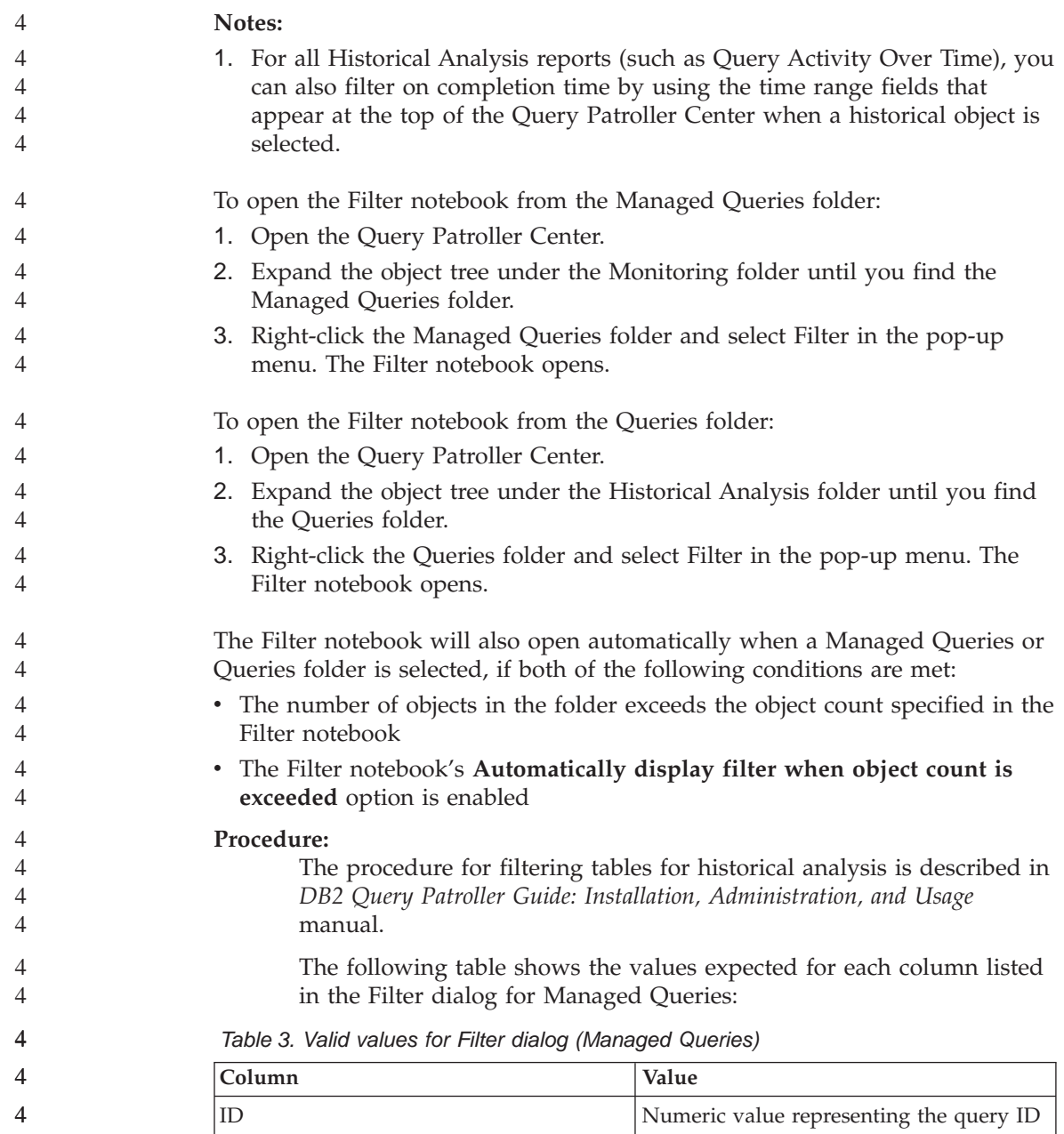

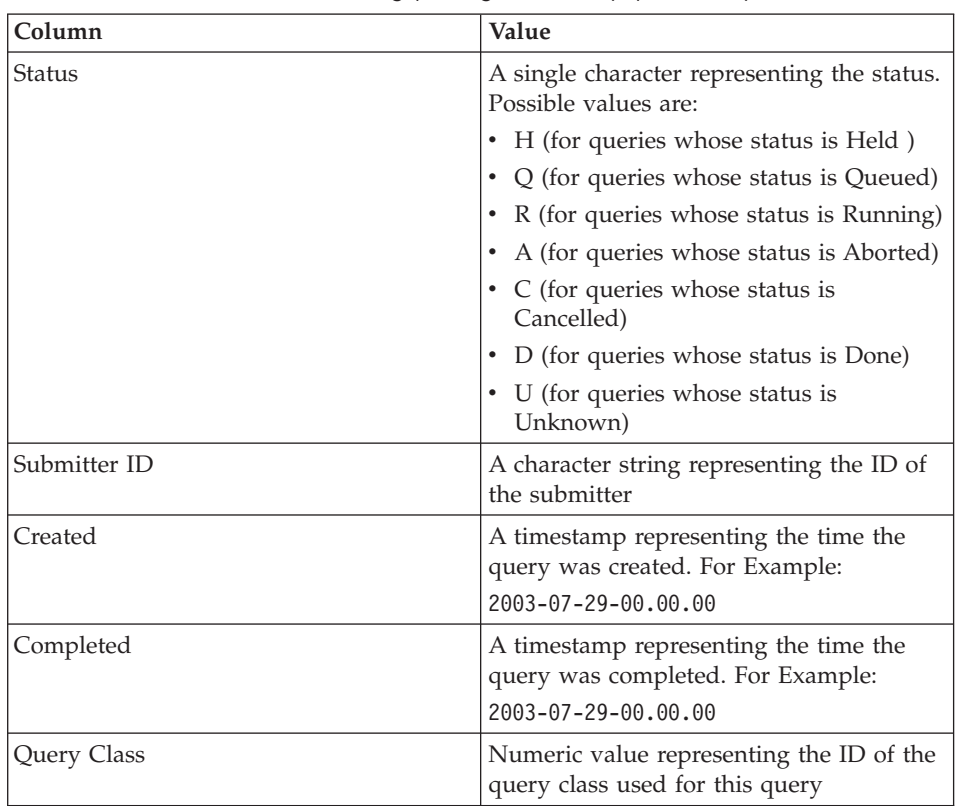

*Table 3. Valid values for Filter dialog (Managed Queries) (continued)*

The following table shows the values expected for each column listed in the Filter dialog for Historical Queries:

*Table 4. Valid values for Filter dialog (Historical Queries)*

| Column       | Value                                                                                                    |  |
|--------------|----------------------------------------------------------------------------------------------------|--|
| ID           | Numeric value representing the query ID                                                                                                    |  |
| Submitter ID | A character string representing the ID of<br>the submitter                                                                                 |  |
| Explain Run  | A single character that indicates whether<br>the Historical Analysis Data Generator<br>has been run on this query. Possible<br>values are: |  |
|              | • N (Historical Analysis Data Generator<br>has not yet run)                                                                                |  |
|              | S (Historical Analysis Data Generator<br>ran successfully)                                                                                 |  |
|              | F (Historical Analysis Data Generator<br>ran unsuccessfully)                                                                               |  |

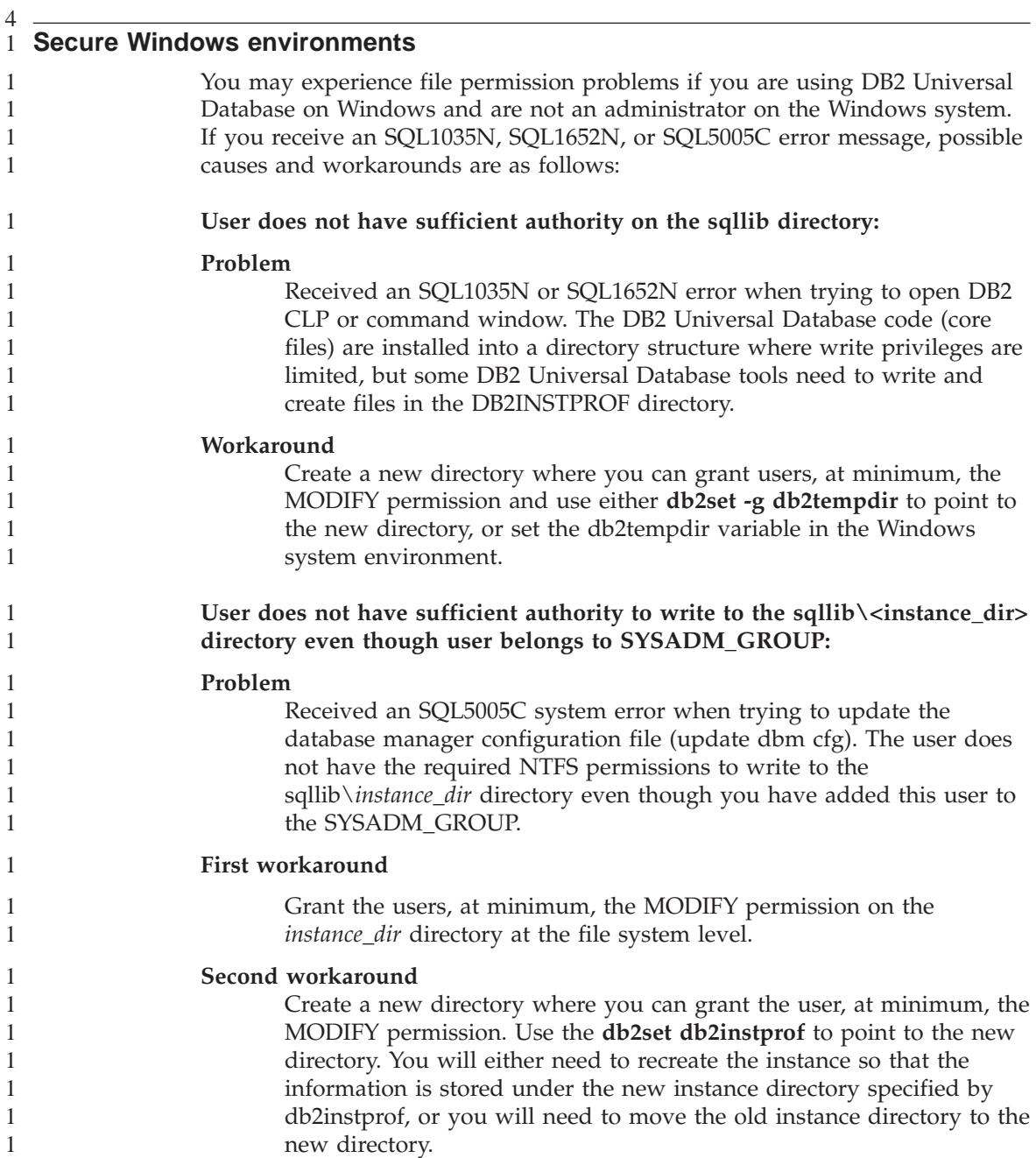

#### **SQL Assist**

#### **SQL Assist button disabled in the Command Center**

In the Command Center, the SQL Assist button only becomes enabled once a connection has been established.

#### **Two versions of SQL Assist are launched from DB2**

You can invoke both version 7 and version 8 of SQL Assist from within DB2 Universal Database, Version 8.1. You can launch version 7 from the DB2 Data Warehouse Center. All other centers launch the latest version 8. The product online help has additional information for SQL Assist, Version 7.

#### **System Monitor**

3

#### **Event record size limitation**

For deadlock event monitors and global detailed deadlock event monitors, the event record is limited by the size of a nonconfigurable internal buffer. If db2diag.log cannot write this logging entry due to the record size, the log will record a message such as ″event record is larger than BUFFERSIZE.″

#### **Snapshot UDF restrictions**

Snaphot user-defined functions (UDF) are intended to be used on databases whose **Directory entry type** value displays as Indirect or Home when the LIST DB DIRECTORY command is issued. If a UDF is used against a remote database, the UDF will fail with the following error:

SQL1427N An instance attachment does not exist.

The snapshot UDFs, introduced in V8.1 cannot be used in conjunction with the monitor switches commands and APIs or monitor reset commands and APIs. This restriction includes:

- GET MONITOR SWITCHES
- UPDATE MONITOR SWITCHES
- RESET MONITOR

This limitation is due to the fact that such commands use an INSTANCE ATTACH, while the snapshot UDFs make use of DATABASE CONNECTs.

#### **Amount of Log to be Redone for Recovery monitor element undefined for V8.1.4**

In the Release information section of the Information Center for V8.1.4, log\_to\_redo\_for\_recovery is introduced as a new monitor element. The value of this monitor element is undefined for V8.1.4. This functionality is planned in a future release.

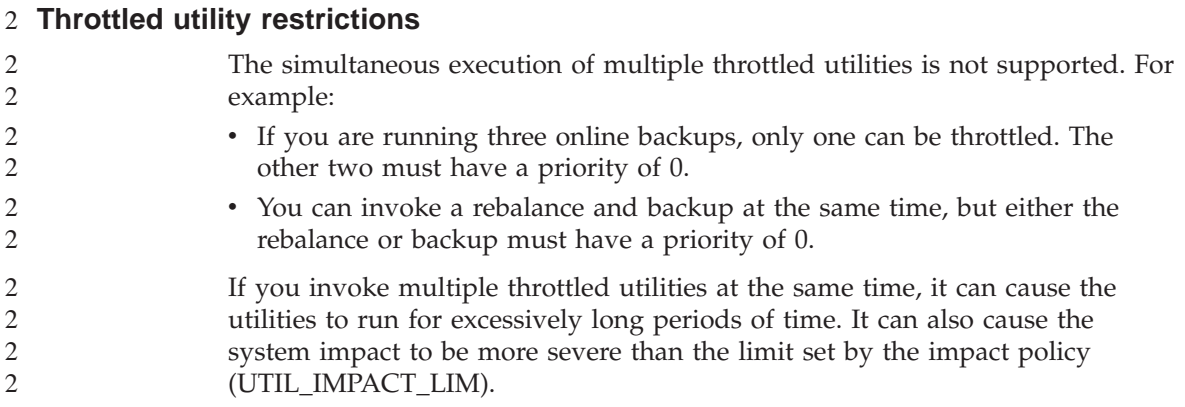

### **XML Extender**

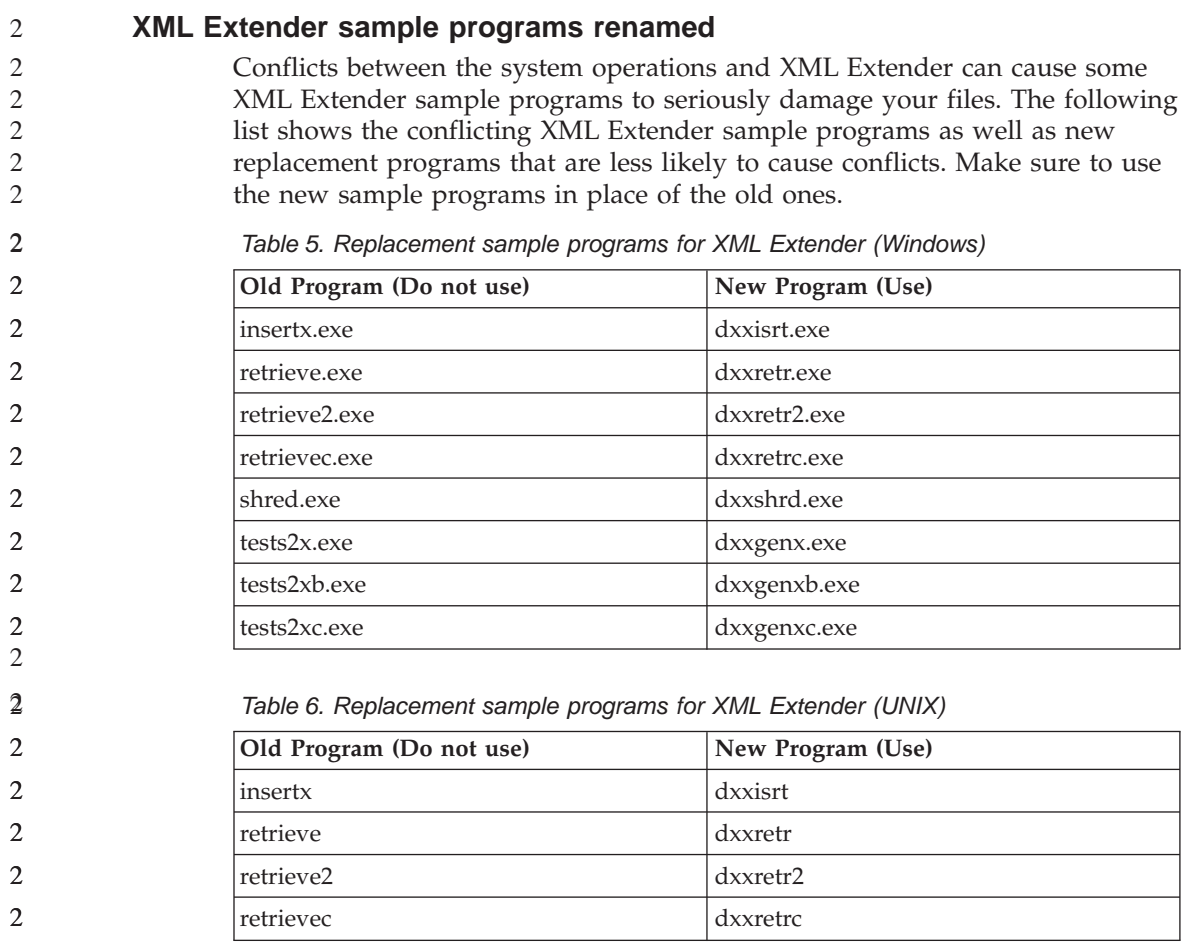

**Old Program (Do not use) New Program (Use)** shred dxxshrd tests2x dxxgenx tests2xb dxxgenxb tests2xc dxxgenxc

*Table 6. Replacement sample programs for XML Extender (UNIX) (continued)*

#### **Using the new sample programs with the sample sqx files**

The source code (.sqx files) for the executables listed above are located in the samples  $\delta$  db2xml  $\epsilon$  directory of your installation. The source files are still labeled with their old names. If you make changes to the source code, copy your newly compiled executables (with the old names) to the sqllib\bin directory. On Windows platforms, you must make an additional copy, rename it with its new name above, and copy it to the bin directory. Both copies replace the existing files in the bin directory. For example, after compiling your new version of shred.exe, you need to make two copies and replace the files in the bin directory: one labeled shred.exe and the other renamed dxxshrd.exe. On UNIX platforms, you only need to replace the file with the old name with your newly compiled version.. If you create new executable files from these samples, you must copy the new files from the  $\SOLLIB\samples\db2xml\c\ director\ into\ the \SOLLIB\bin\ directory.$ and then make an additional copy, renaming them according to the table above.

#### **Decomposing documents in XML Extender that contain non-unique attribute and element names**

You can now decompose documents that contain non-unique attributes and/or non-unique element names that map to different columns (of the same or different tables) without receiving the DXXQ045E error. The following is an example of an XML document with non-unique attributes and non-unique element names:

```
<Order ID="0001-6789"> 
        <!-- Note: attribute name ID is non-unique ––> 
        <Customer ID = "1111"> 
                      <Name>John Smith</Name> 
        </Customer> 
        <!-- Note: element name Name is non_unique ––> 
       \leqSalesperson ID = "1234">
                <Name>Jane Doe</Name> 
        </Salesperson> 
        <OrderDetail> 
                <ItemNo>xxxx-xxxx</ItemNo> 
                <Quantity>2</Quantity> 
                <UnitPrice>12.50</UnitPrice> 
        </OrderDetail> 
        <OrderDetail>
```

```
<ItemNo>yyyy-yyyy</ItemNo> 
                                     <Quantity>4</Quantity> 
                                     <UnitPrice>24.99</UnitPrice> 
                             </OrderDetail> 
                     </Order>
                     The accompanying DAD, which maps the duplicate elements/attributes to 
                     different columns, looks like this: 
                     <element_node name="Order"> 
                        <RDB_node> 
                          <table name="order_tab" key="order_id"/> 
                         \lttable name="detail tab"/>
                          <condition> 
                           order tab.order id = detail tab.order id
                          </condition> 
                        </RDB_node> 
                       \leq -- attribute ID duplicated below, but mapped to a different column \implies <attribute_node name="ID"> 
                          <RDB_node> 
                            <table name="order_tab" /> 
                            <column name="order_id" type="char(9)"/> 
                          </RDB_node> 
                        </attribute_node> 
                        <element_node name="Customer"> 
                          <!-- attribute ID duplicated above, but mapped to a different column ––> 
                          <attribute_node name="ID"> 
                            <RDB_node> 
                               <table name="order_tab" /> 
                               <column name="cust_id" type="integer"/> 
                            </RDB_node> 
                          </attribute_node> 
                          <!-- element name duplicated below, but mapped to a different column ––> 
                          <element_node name="Name"> 
                            <text_node> 
                               <RDB_node> 
                                 <table name="order_tab" /> 
                                 <column name="cust_name" type="char(20)" /> 
                               </RDB_node> 
                            </text_node> 
                          </element_node> 
                        </element_node> 
                        <element_node name="Salesperson"> 
                         \leq -- attribute ID duplicated above, but mapped to a different column \implies <attribute_node name="ID"> 
                            <RDB_node> 
                            <RDB_node> 
                               <table name="order_tab" /> 
                               <column name="salesp_id" type="integer"/> 
                            </RDB_node> 
                          </attribute_node>
4
4
4
4
4
4
4
4
4
4
4
4
4
4
4
4
4
4
4
4
4
4
4
4
4
4
4
4
4
4
4
4
4
4
4
4
4
4
4
4
4
4
4
4
4
4
4
4
4
4
4
4
4
```

```
<!-- element name duplicated above, but mapped to a different column ––> 
    <element_node name="Name"> 
      <text_node> 
       <RDB_node>
          <table name="order_tab" /> 
          <column name="salesp_name" type="char(20)" /> 
        </RDB_node> 
     </text_node>
    </element_node> 
  </element_node> 
  <element_node name="OrderDetail" multi_occurrence="YES"> 
    <element_node name="ItemNo"> 
      <text_node> 
       <RDB_node>
          <table name="detail_tab" /> 
          <column name="itemno" type="char(9)"/> 
        </RDB_node> 
     </text_node>
    </element_node> 
    <element_node name="Quantity"> 
      <text_node> 
        <RDB_node> 
          <table name="detail_tab" /> 
          <column name="quantity" type="integer"/> 
        </RDB_node> 
     </text_node>
    </element_node> 
    <element_node name="UnitPrice"> 
      <text_node> 
       <RDB node>detail tab" />
          <table name="detail_tab" /> 
          <column name="unit_price" type="decimal(7,2)"/> 
        </RDB_node> 
     </text_node>
    </element_node> 
  </element_node> 
</element_node>
The contents of the tables would look like the following after the document 
above is decomposed: 
ORDER _TAB: 
ORDER_ID CUST_ID CUST_NAME SALESP_ID SALESP_NAME
0001-6789 1111 John Smith 1234 Jane Doe 
DETAIL_TAB: 
ORDER_ID ITEMNO QUANTITY UNIT_PRICE
0001-6789 xxxx-xxxx 2 12.50
```
0001-6789 yyyy-yyyy 4 24.99

```
4
4
4
4
4
4
4
4
4
4
4
4
4
4
4
4
4
4
4
4
4
4
4
4
4
4
4
4
4
4
4
4
4
4
4
4
4
4
4
4
4
4
4
4
4
4
4
```
- **Note:** Multiple element/attribute mappings to the same column of the same table are not allowed regardless of whether the element/attribute names are different or the same.
- 4 4

4 4

#### **Additional Information**

#### **Change in Unicode server behavior**

In version 7, Unicode servers ignored any graphic code pages by applications at connect time and assumed that UCS2 Unicode (code page 1200) was being used. Version 8 Unicode servers now respect the code page sent by the client.

#### **Full message text is not returned when using SQLException.getMessage()**

#### By default, the

DB2BaseDataSource.retrieveMessagesFromServerOnGetMessage property is disabled. If you enable this property, all calls to the standard JDBC SQLException.getMessage() invoke a server-side stored procedure, which retrieves the readable message text for the error. By default, the full message text is not returned to the client when a server-side error occurs.

You can use the proprietary method DB2Sqlca.getMessage() to retrieve the fully formatted message text. A call to the SQLException.getMessage() method will start a unit of work only if retrieveMessagesFromServerOnGetMessage is enabled. A call to the DB2Sqlca.getMessage() method results in a stored procedure call, which starts a unit of work. Prior to FixPak 1, the DB2Sqlca.getMessage() method may throw an exception.

#### **IBM DB2 Universal JDBC driver**

The IBM DB2 Universal JDBC Driver cannot connect to databases that were created using the HP default character set, roman8. All SQLJ and JDBC applications that use the universal JDBC driver, must connect to a database created with a different character set. If your LANG is set to ″C″ or to a ″roman8″ locale, you must change it to the corresponding ISO locale. For instance, if your LANG is set to de\_DE.roman8, it must be changed to de\_DE.iso88591:

export LANG=de\_DE.iso88591

To run the DB2 SQLJ and JDBC sample programs with the universal JDBC driver, you can create the sample database with the following commands (in this case, using the ISO locale for US English):

```
export LANG=en_US.iso88591 
db2 terminate 
db2sampl
```
Note that if the sample database already exists, you must drop it before executing these commands.

#### **Java functions and routines on Linux, UNIX, and Windows operating systems**  4 4

Due to limitations in the JVM, a Java routine defined as NOT FENCED will be invoked as if it had been defined as FENCED THREADSAFE. In version 8.1, all Java routines specified as NOT FENCED are treated as FENCED routines. Java UDFs defined with parameter style DB2GENERAL that contain a LOB locator in the argument definition of the UDF will not function. You must modify these functions to use a BLOB or CLOB argument instead of a locator. For Java UDFs, LOB locators are only supported as input arguments when the DB2JAVA parameter style is specified.

#### **English Microsoft Data Access Components (MDAC) files are used for all national language versions of DB2 Universal Database, V8.1, unless translated MDAC files are installed first.**

If you do not install the national language version of MDAC 2.7 prior to installing the national language version of DB2, then DB2 Universal Database installs English MDAC files by default. This causes the Windows ODBC Data Source Administrator panels to appear untranslated if your operating system is non-English. To fix this problem, you can install the "MDAC 2.7 RTM - Refresh" bundle from the Microsoft Web site at

http://www.microsoft.com/data/download\_270RTM.htm. Choose the language that you want to install, download the required executable, and run it. This will install the translated ODBC Data Source Administrator files.

### **The Simplified Chinese locale on AIX operating systems**

AIX has changed the code set bound to the Simplified Chinese locale Zh\_CN on:

- AIX Version 5.1.0000.0011 or later
- AIX Version 5.1.0 with maintenance level 2 or later

The code set has been changed from GBK (code page 1386) to GB18030 (code page 5488 or 1392). Since DB2 Universal Database for AIX supports the GBK code set natively and the GB18030 code set via Unicode, DB2 Universal Database will default the Zh\_CN locale's code set to ISO 8859-1 (code page 819), and in some operations will also default the locale's territory to the United States (US).

To work around this limitation, you have two options:

- You can override the locale's code set from GB18030 to GBK and the territory from US to China (whose territory ID is CN and territory code is 86).
- You can use a different Simplified Chinese locale.

If you choose to use the first option, issue the following commands:

db2set DB2CODEPAGE=1386 db2set DB2TERRITORY=86 db2 terminate db2stop db2start

3 3 3

3 3 If you choose to use the second option, change your locale from Zh\_CN to either ZH\_CN or zh\_CN. The ZH\_CN locale's code set is Unicode (UTF-8), while the zh\_CN locale's code set is eucCN (code page 1383).

#### **The Simplified Chinese locale on Red Hat, V8 operating systems**

Red Hat, Version 8 has changed the default code set for Simplified Chinese from GBK (code page 1386) to GB18030 (code page 5488 or 1392).

Since DB2 Universal Database for Linux supports the GBK code set natively and the GB18030 code set via Unicode, DB2 Universal Database will default its code set to ISO 8859-1 (code page 819), and in some operations will also default its territory to the United States (US).

To work around this limitation, you have two options:

- You can override the Red Hat default code set from GB18030 to GBK and the territory from US to China (whose territory ID is CN and territory code is 86).
- You can use a different Simplified Chinese locale.

If you choose to use the first option, issue the following statements:

```
db2set DB2CODEPAGE=1386 
db2set DB2TERRITORY=86 
db2 terminate 
db2stop 
db2start
```
If you choose to use the second option, issue any one of the following commands:

export LANG=zh\_CN.gbk export LANG=zh\_CN export LANG=zh\_CN.utf8

```
where the code set associated with zh_CN is eucCN or code page 1383, and 
with zh_CN.utf8 is code page 1208.
```
# **Corrections to the documentation**

This section describes corrections to previously released HTML, PDF, and printed documentation. Updated versions of the affected topics will be available in a future version of the DB2® documentation.

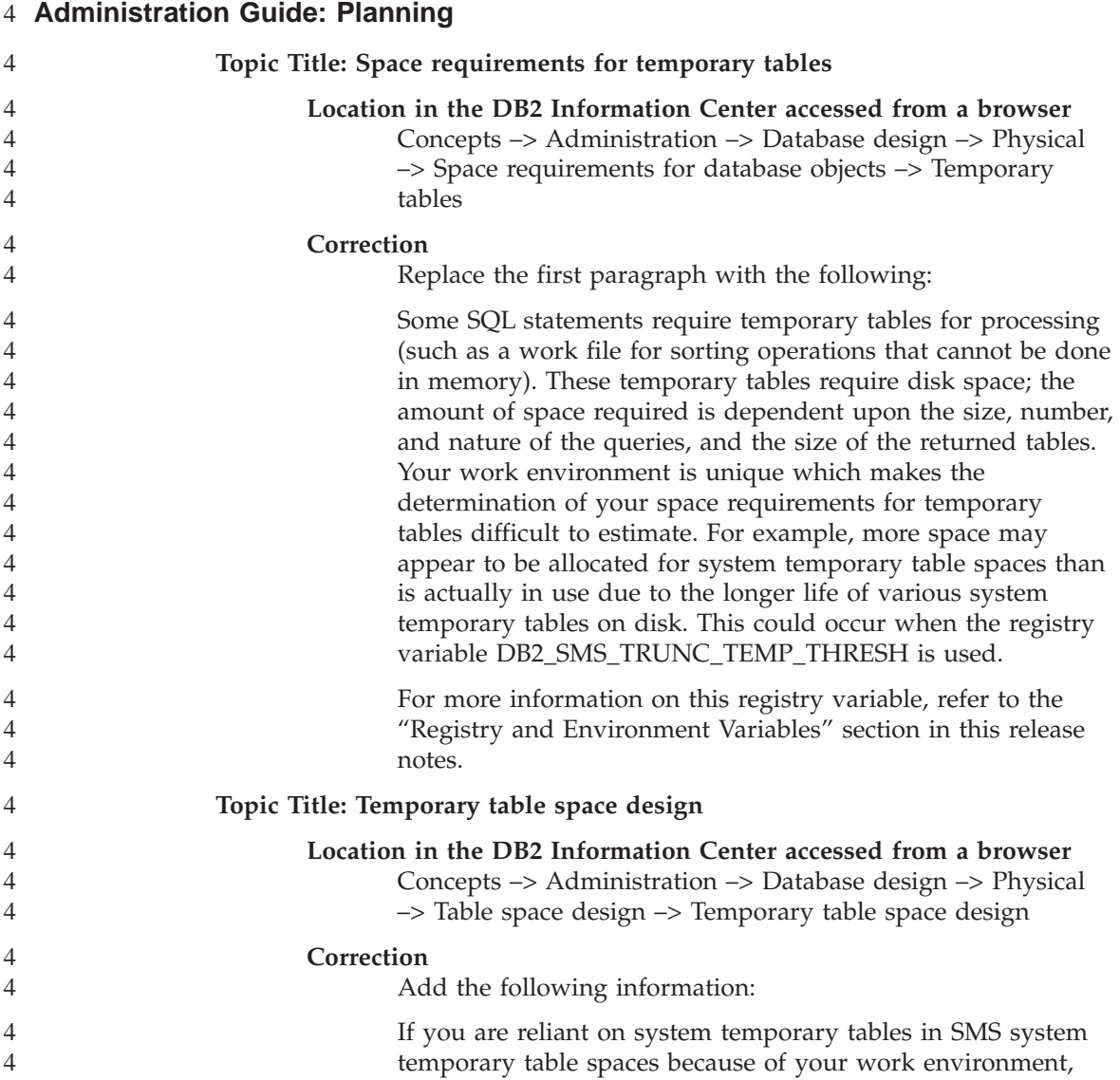

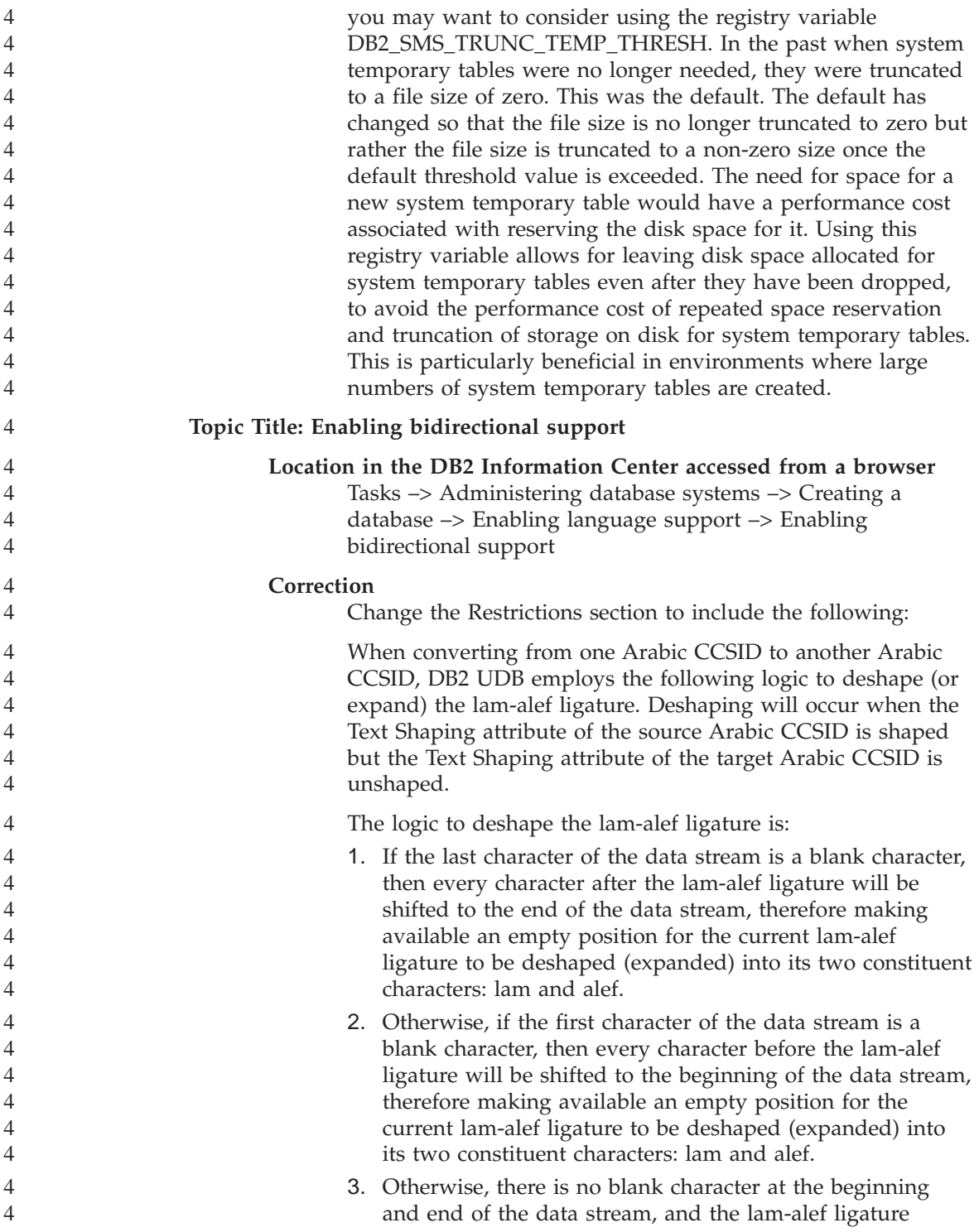

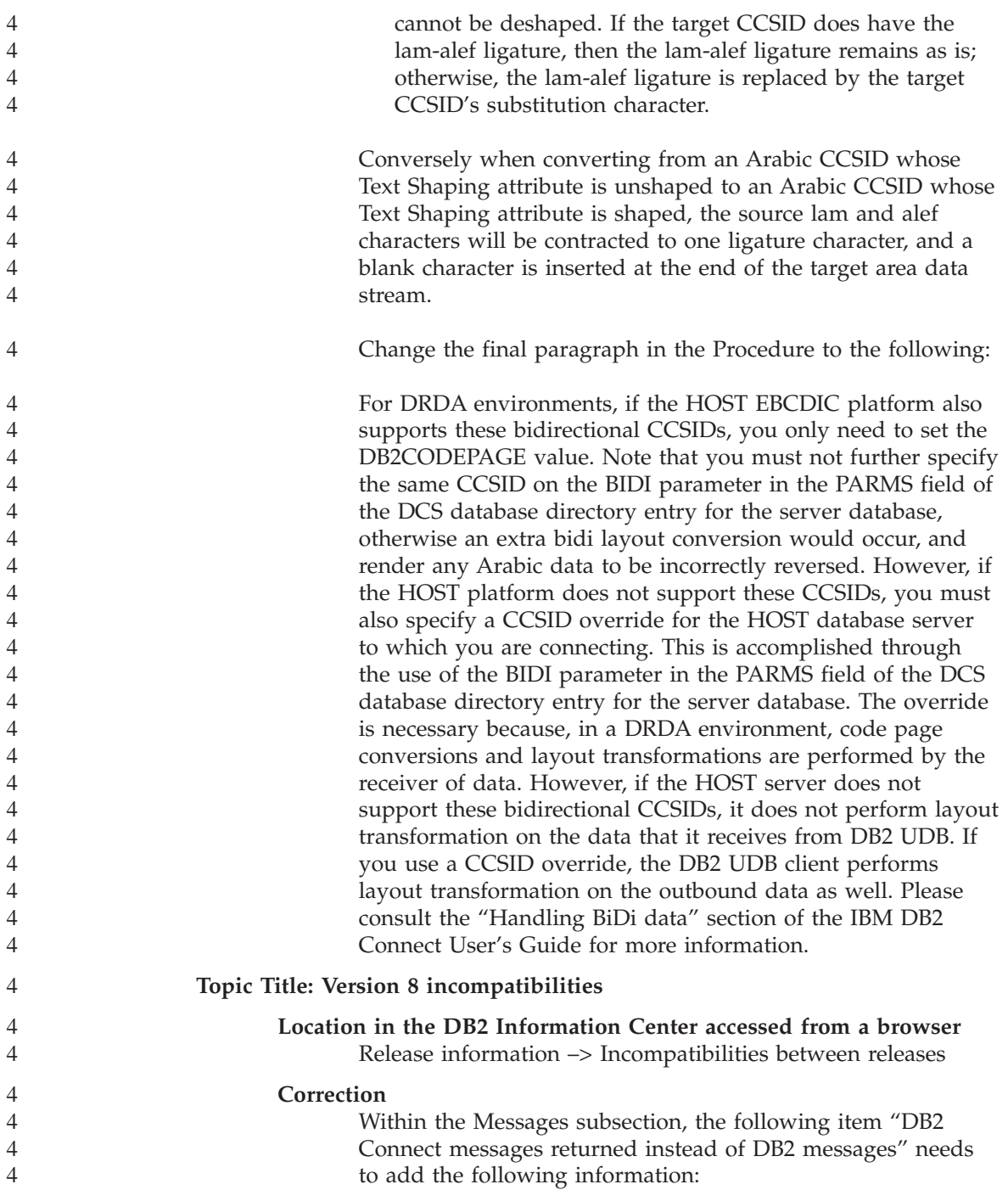

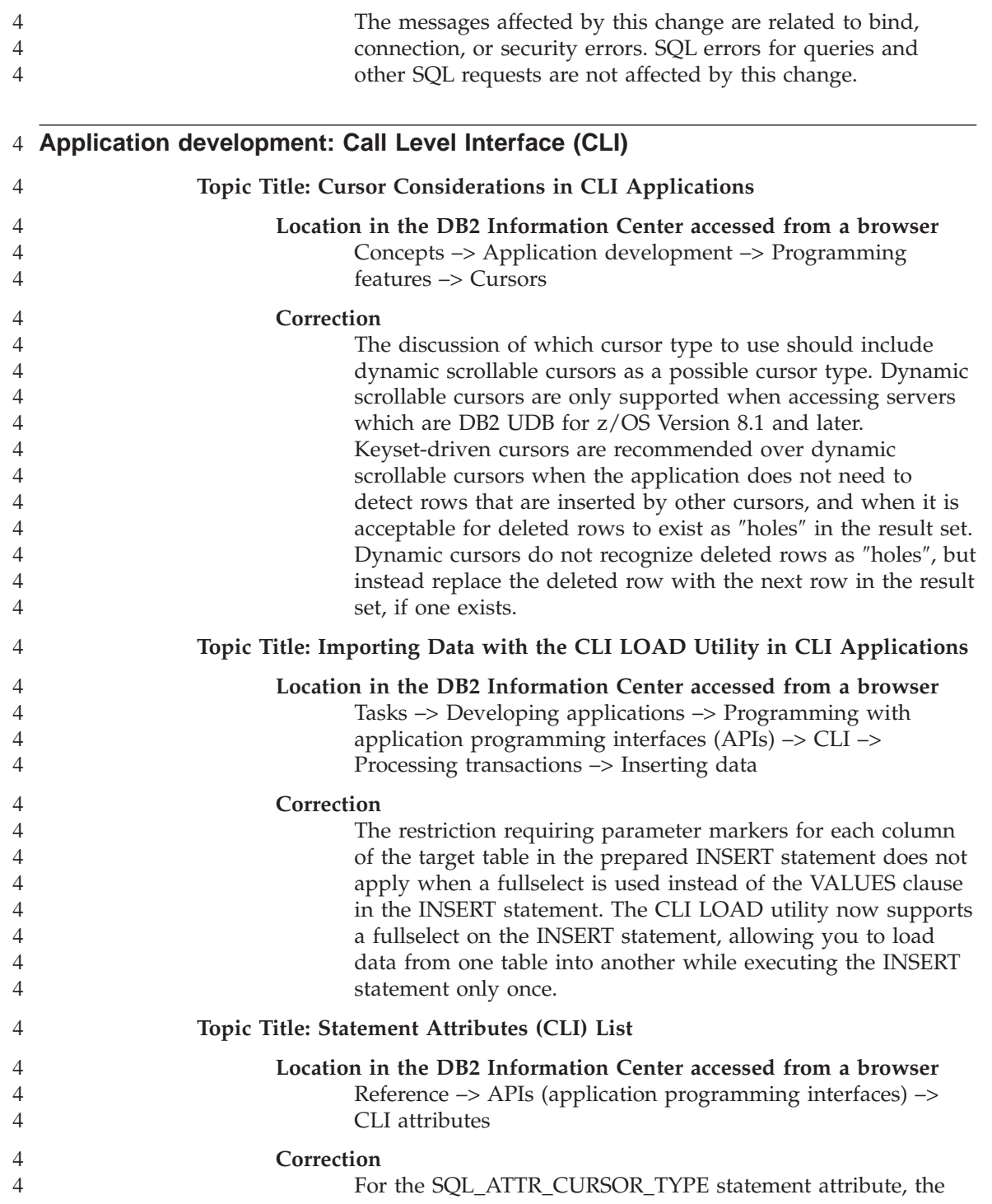

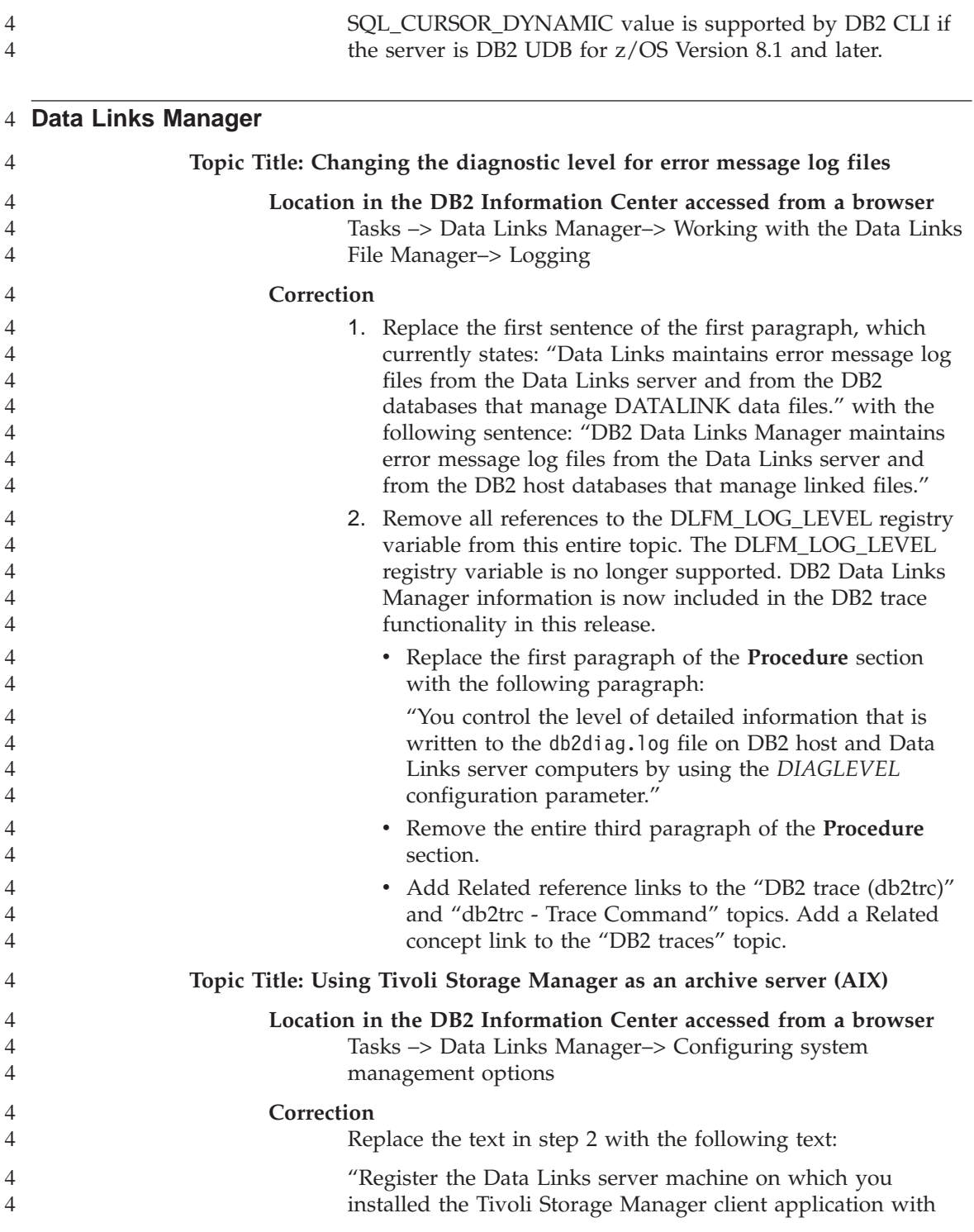

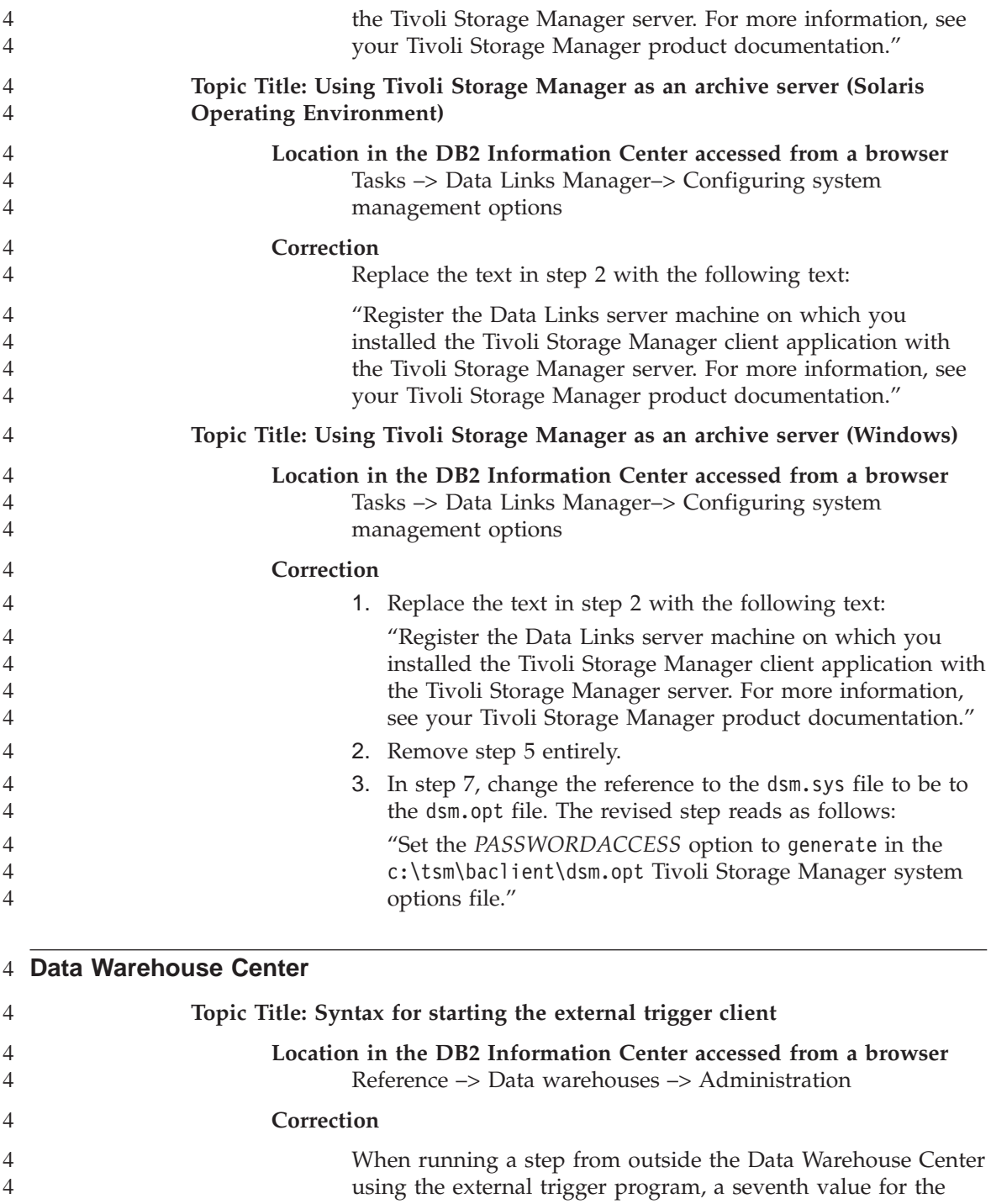

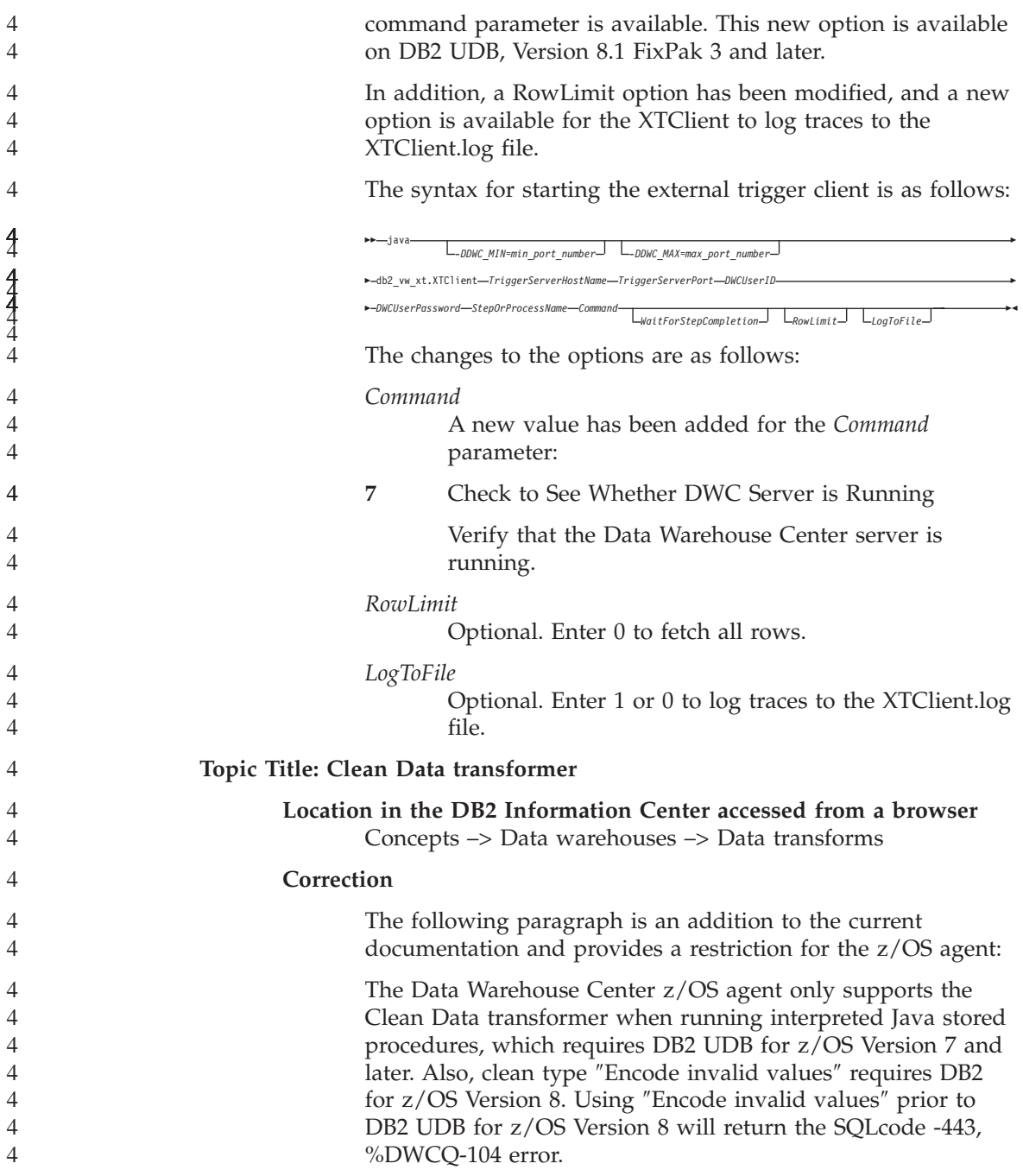

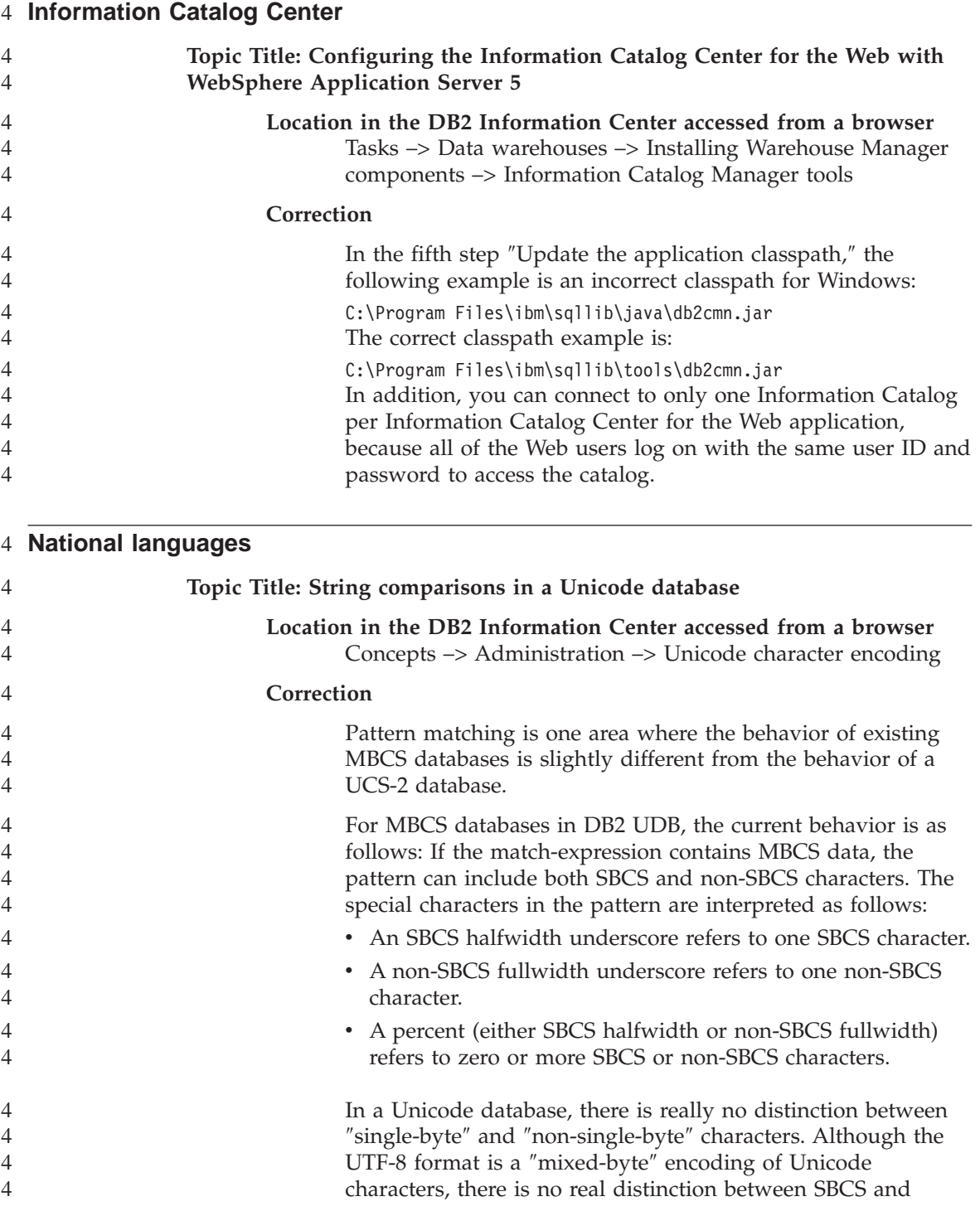

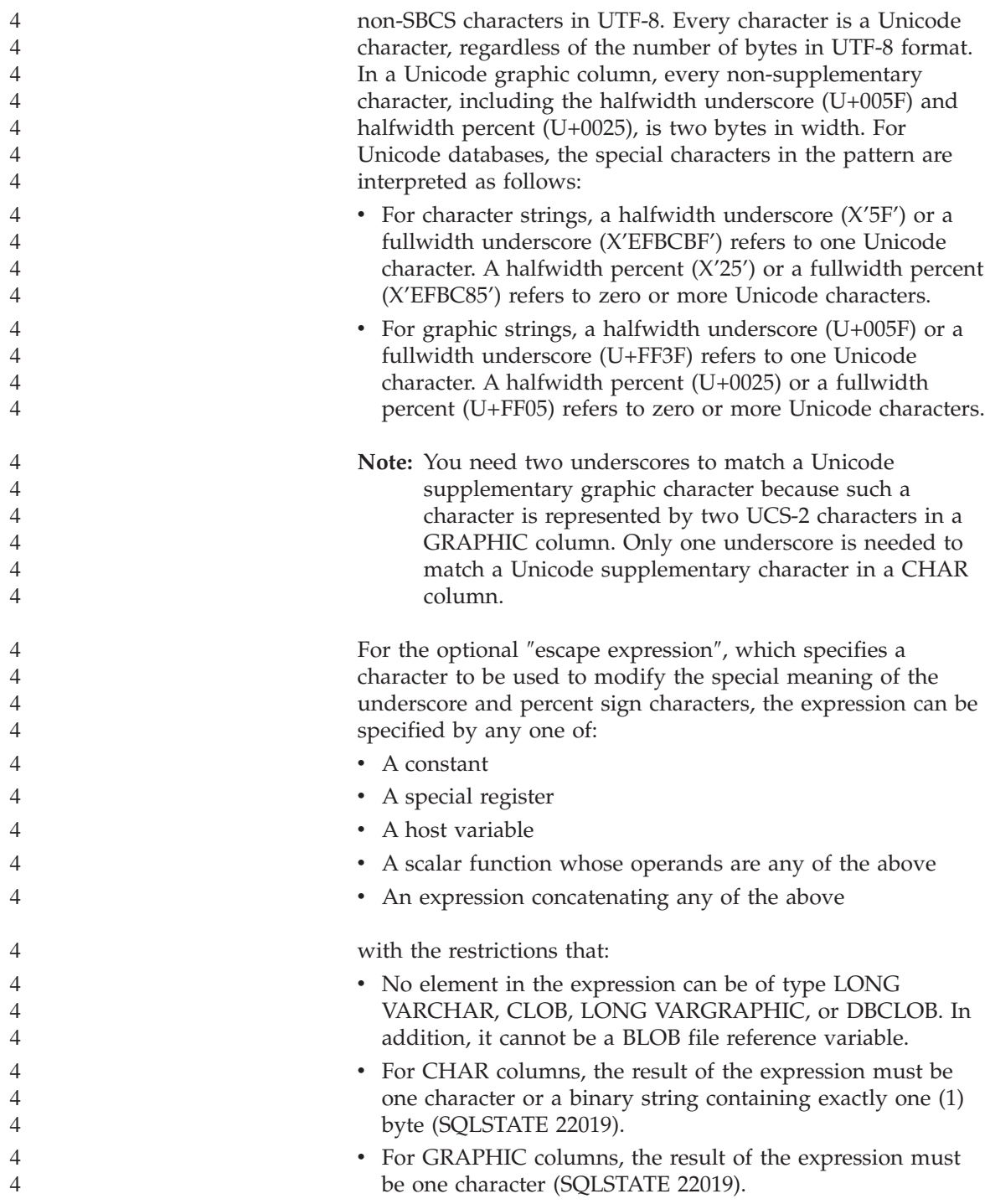

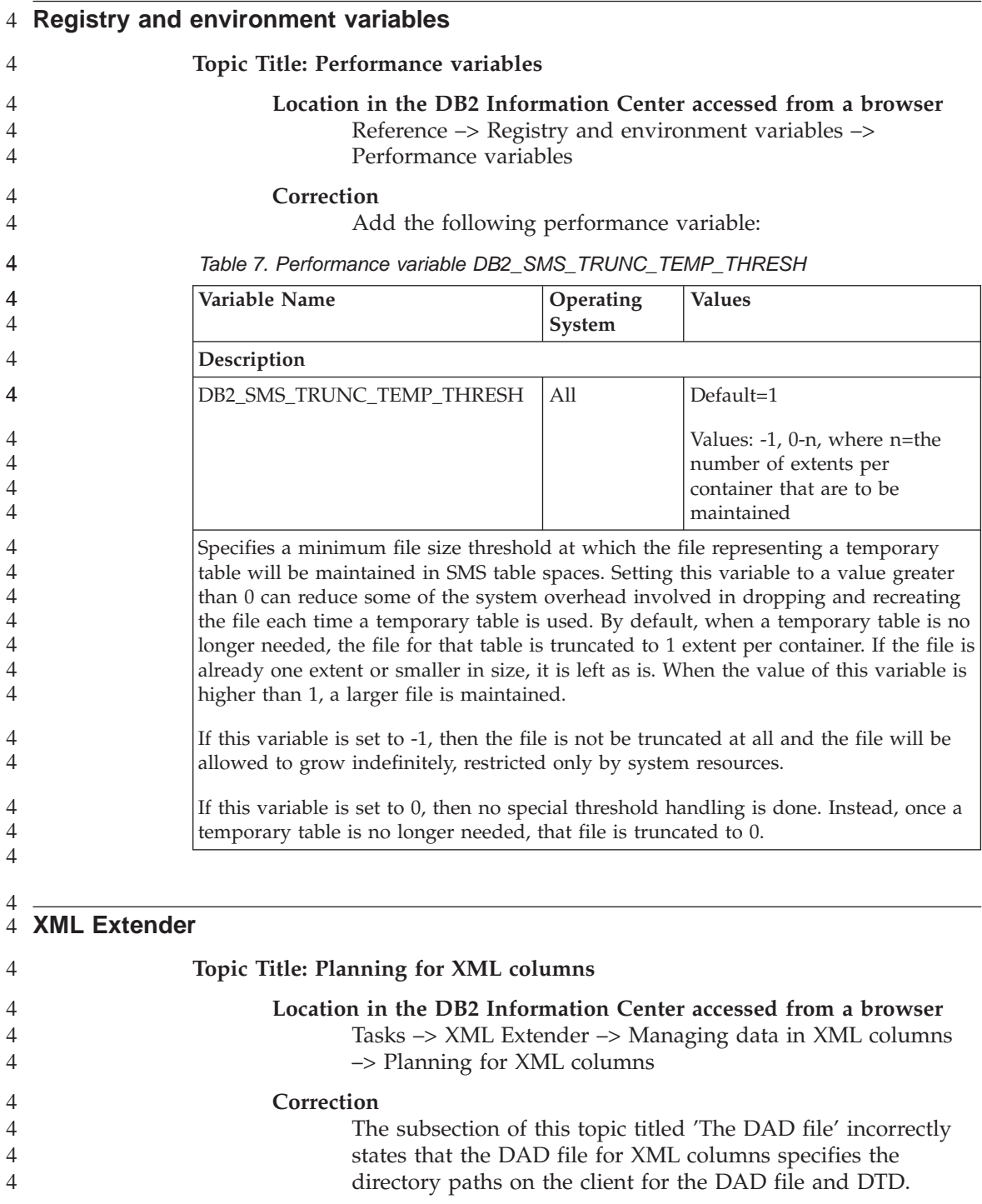

The DAD file for XML columns and XML collections does not specify directory paths on the client or the server for either type of files. 4 4 4

# **Online help corrections and updates**

#### **Configuring the C environment for SQL stored procedures in the Development Center**

If you are working with  $DB2^{\circledR}$  for Windows<sup>®</sup> on the server and you are using the Visual C++ compiler, you must configure your SQL build settings. You will be not be able to build SQL stored procedures until you configure your SQL Build options.

Use the Database Connection Properties notebook in the Development Center to configure your SQL build settings.

#### **To configure the C compiler environment for SQL stored procedures:**

- 1. On the SQL Build Settings page of the notebook, specify a compiler environment that you want to use for building SQL objects.
	- v Click **Refresh**.
	- v In the **Compiler environment** field, type the location of the VC98\BIN\VCVARS32.BAT file on your Windows server.
- 2. Click **OK** to close the notebook and save your changes. If you click **Apply**, the changes are saved and you can continue changing the properties.

### **Enabling view docking when accessing Development Center with Hummingbird**  2 **Exceed**  2

- When accessing the Development Center on UNIX<sup>®</sup> with Hummingbird<sup>®</sup> Exceed, the XTEST extension version 2.2 must be enabled before you can move and dock views by dragging their title bars within the Development Center. 2 2 2 2
- To enable the XTEST extension: 1. From the Start menu, select **Programs** –> **Hummingbird Connectivity 7.0**  –>**Exceed**–>**XConfig**. The XConfig window will open. 2. Optional: If your configuration requires a password, enter the XConfig password. 3. Double click the **Protocol** icon. The Protocol window will open. 4. Check the **X Conformance Test Compatibility** checkbox. 5. In the **Protocol** window, click the **Extensions...** button. The Protocol Extensions window will open. 6. In the Enable Extensions list, select the **XTEST(X11R6)** checkbox. 2 2 2 2 2  $\mathcal{D}_{\mathcal{L}}$ 2 2 2 2

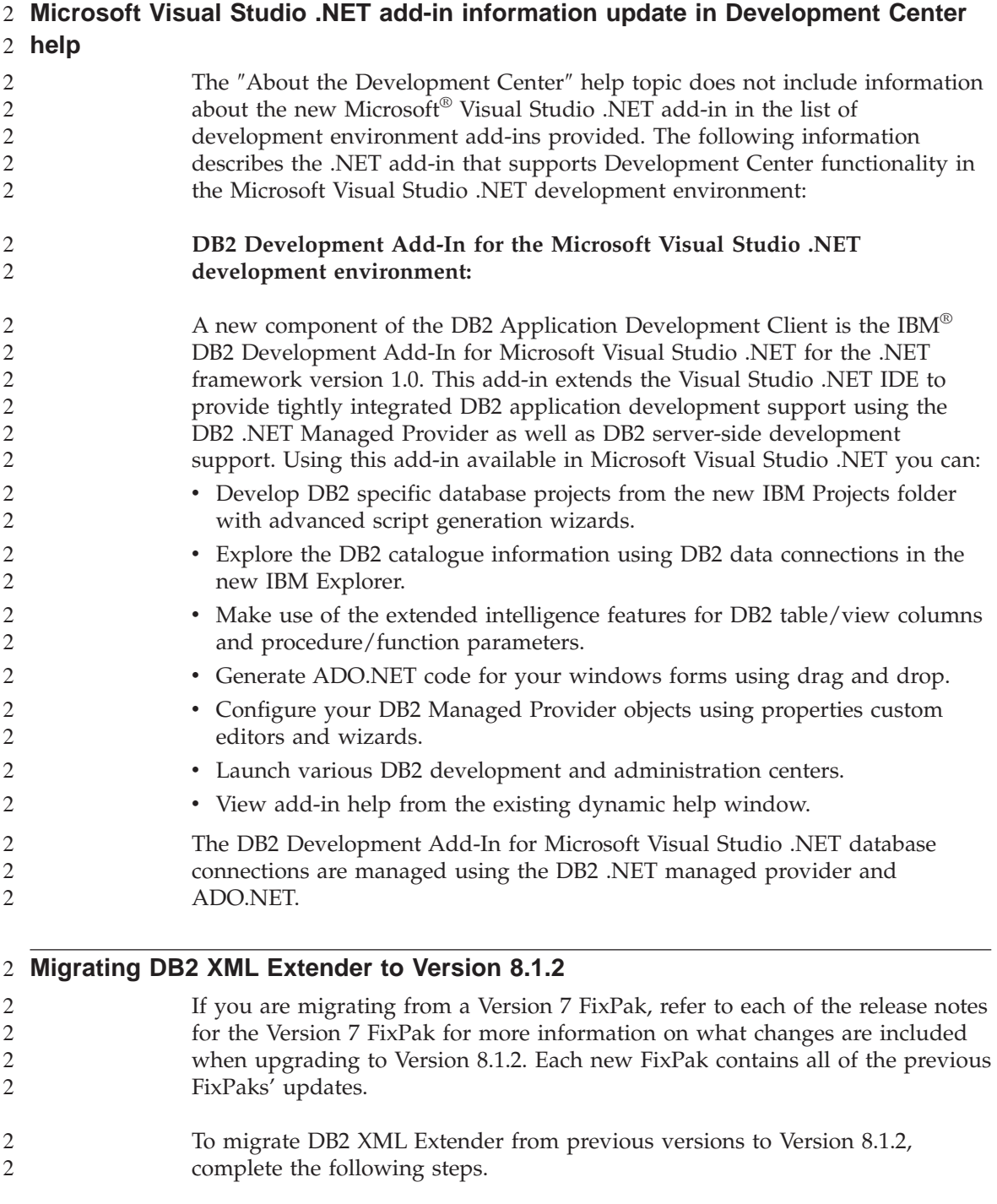

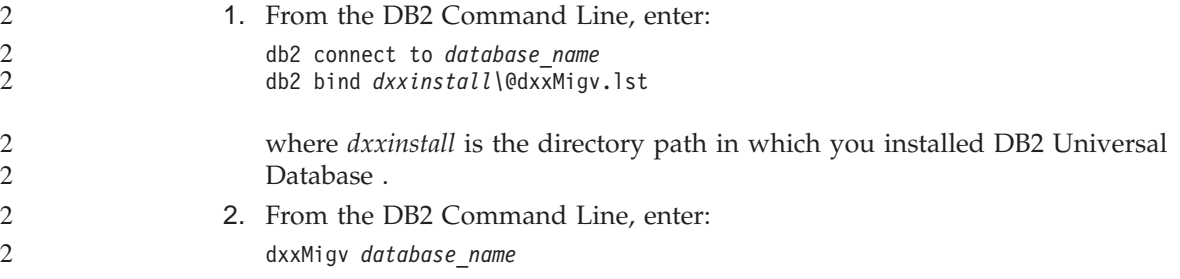

#### **Path settings to enable Java routines to compile in the Development Center**

The Development Center cannot compile Java™ routines unless it knows where your developer kit versions are installed. Default locations for these will be written to your \$HOME/IBM/DB2DC/DB2DC.settings file when the Development Center starts for the first time. You may copy these into your \$USER.settings file and modify them with a Unicode editor, or you may create symbolic links to your developer kit directories in the default locations.

#### **Runstats dialog – updated getting there information**

To open the Runstats notebook:

- 1. From the Control Center, expand the object tree until you find the Tables folder.
- 2. Click the Tables folder. Any existing tables are displayed in the contents pane.
- 3. Right-click all the tables that you want to run statistics on, and select Run Statistics from the pop-up menu. The Runstats notebook opens.

#### **Specifying build options for a Java stored procedure in the Development Center**

Use the Stored Procedure Properties notebook to specify the compile options that will be used when building a Java stored procedure.

These steps are part of the larger task of changing stored procedure properties.

#### **To specify the build options of a stored procedure:**

- 1. On the Build page of the Stored Procedure Properties notebook, specify the compile options for building the stored procedure. See your compiler documentation for information about available options.
	- a. In the Precompile options field, type the DB2 Universal Database<sup>™</sup> precompiler options that you want to use when building stored procedures. The package name must not exceed 7 characters.
- b. In the Compile options field, type the compiler options that you want to use when building stored procedures.
- 2. Click **OK** to close the notebook and save your changes. If you click **Apply**, the changes are saved and you can continue changing the properties.
## **Appendix. Notices**

IBM may not offer the products, services, or features discussed in this document in all countries. Consult your local IBM representative for information on the products and services currently available in your area. Any reference to an IBM product, program, or service is not intended to state or imply that only that IBM product, program, or service may be used. Any functionally equivalent product, program, or service that does not infringe any IBM intellectual property right may be used instead. However, it is the user's responsibility to evaluate and verify the operation of any non-IBM product, program, or service.

IBM may have patents or pending patent applications covering subject matter described in this document. The furnishing of this document does not give you any license to these patents. You can send license inquiries, in writing, to:

IBM Director of Licensing IBM Corporation North Castle Drive Armonk, NY 10504-1785 U.S.A.

For license inquiries regarding double-byte (DBCS) information, contact the IBM Intellectual Property Department in your country/region or send inquiries, in writing, to:

IBM World Trade Asia Corporation Licensing 2-31 Roppongi 3-chome, Minato-ku Tokyo 106, Japan

**The following paragraph does not apply to the United Kingdom or any other country/region where such provisions are inconsistent with local law:**  INTERNATIONAL BUSINESS MACHINES CORPORATION PROVIDES THIS PUBLICATION "AS IS" WITHOUT WARRANTY OF ANY KIND, EITHER EXPRESS OR IMPLIED, INCLUDING, BUT NOT LIMITED TO, THE IMPLIED WARRANTIES OF NON-INFRINGEMENT, MERCHANTABILITY, OR FITNESS FOR A PARTICULAR PURPOSE. Some states do not allow disclaimer of express or implied warranties in certain transactions; therefore, this statement may not apply to you.

This information could include technical inaccuracies or typographical errors. Changes are periodically made to the information herein; these changes will be incorporated in new editions of the publication. IBM may make

improvements and/or changes in the product(s) and/or the program(s) described in this publication at any time without notice.

Any references in this information to non-IBM Web sites are provided for convenience only and do not in any manner serve as an endorsement of those Web sites. The materials at those Web sites are not part of the materials for this IBM product, and use of those Web sites is at your own risk.

IBM may use or distribute any of the information you supply in any way it believes appropriate without incurring any obligation to you.

Licensees of this program who wish to have information about it for the purpose of enabling: (i) the exchange of information between independently created programs and other programs (including this one) and (ii) the mutual use of the information that has been exchanged, should contact:

IBM Canada Limited Office of the Lab Director 8200 Warden Avenue Markham, Ontario L6G 1C7 CANADA

Such information may be available, subject to appropriate terms and conditions, including in some cases payment of a fee.

The licensed program described in this document and all licensed material available for it are provided by IBM under terms of the IBM Customer Agreement, IBM International Program License Agreement, or any equivalent agreement between us.

Any performance data contained herein was determined in a controlled environment. Therefore, the results obtained in other operating environments may vary significantly. Some measurements may have been made on development-level systems, and there is no guarantee that these measurements will be the same on generally available systems. Furthermore, some measurements may have been estimated through extrapolation. Actual results may vary. Users of this document should verify the applicable data for their specific environment.

Information concerning non-IBM products was obtained from the suppliers of those products, their published announcements, or other publicly available sources. IBM has not tested those products and cannot confirm the accuracy of performance, compatibility, or any other claims related to non-IBM products. Questions on the capabilities of non-IBM products should be addressed to the suppliers of those products.

All statements regarding IBM's future direction or intent are subject to change or withdrawal without notice, and represent goals and objectives only.

This information may contain examples of data and reports used in daily business operations. To illustrate them as completely as possible, the examples include the names of individuals, companies, brands, and products. All of these names are fictitious, and any similarity to the names and addresses used by an actual business enterprise is entirely coincidental.

## COPYRIGHT LICENSE:

This information may contain sample application programs, in source language, which illustrate programming techniques on various operating platforms. You may copy, modify, and distribute these sample programs in any form without payment to IBM for the purposes of developing, using, marketing, or distributing application programs conforming to the application programming interface for the operating platform for which the sample programs are written. These examples have not been thoroughly tested under all conditions. IBM, therefore, cannot guarantee or imply reliability, serviceability, or function of these programs.

Each copy or any portion of these sample programs or any derivative work must include a copyright notice as follows:

© (*your company name*) (*year*). Portions of this code are derived from IBM Corp. Sample Programs. © Copyright IBM Corp. \_*enter the year or years*\_. All rights reserved.

## **Trademarks**

The following terms are trademarks of International Business Machines Corporation in the United States, other countries, or both, and have been used in at least one of the documents in the DB2 UDB documentation library.

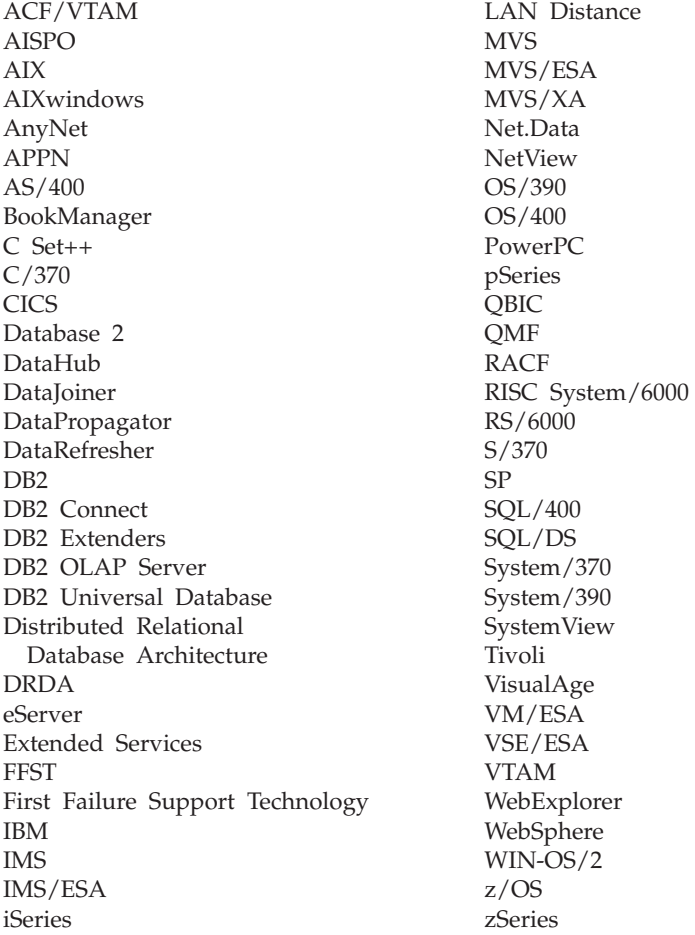

The following terms are trademarks or registered trademarks of other companies and have been used in at least one of the documents in the DB2 UDB documentation library:

Microsoft, Windows, Windows NT, and the Windows logo are trademarks of Microsoft Corporation in the United States, other countries, or both.

Intel and Pentium are trademarks of Intel Corporation in the United States, other countries, or both.

Java and all Java-based trademarks are trademarks of Sun Microsystems, Inc. in the United States, other countries, or both.

UNIX is a registered trademark of The Open Group in the United States and other countries.

Other company, product, or service names may be trademarks or service marks of others.

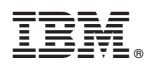

Printed in USA